**Multiboot: 8 brandneue Systeme** 

**Turbo-Tools** 

für Ihr Linux

 $6/2018$ Oktober/November

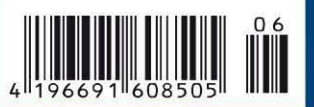

Deutschland 8,50  $\epsilon$ Schweiz 16.90 sfr · Österreich + Benelux 9.45 €

# **Betrug bei USB-Sticks!**

Langsamer und kleiner als versprochen? Mit diesem Tool entlarven Sie Fake-Sticks!

### **WLAN-Probleme** einfach lösen

- Richtigen WLAN-Treiber finden
- · Funkreichweite erhöhen
- · Dualband-Router konfigurieren
- · Sicherheit verbessern

### **Ihr eigenes Antivirenlabor**

**Geschützt per Sandbox:** Gefährliche Websites, verdächtige Software und Viren untersuchen

### **Virtueller PC** mit Bordmitteln

Schlank & schnell: So nutzen Sie den Linux-Virtualisierer

# **GROSSES SPECIAL!**

**PLUS: Die besten System-Tools** 

· Jedes System schneller starten

· Alle Linux-Befehle sofort aufrufen

· Sofortzugriff auf alle Dateien

· Quick-Check für den PC

# **SSDs besser nutzen**

Mit diesen Programmen läuft unter

**Linux alles schneller und leichter** 

Festplatten & SSDs perfekt aufs System abstimmen · Lebensdauer verlängern · Platz sparen · Daten sicher löschen · Schneller booten

**Der neue Firefox** 

Schnell. Und richtig<br>gut

**AWFIT** 

ENTER

### **MULTIBOOT**

**Systeme** 

#### 00-51 vsteme

**LinuxWelt Surf-System Peppermint-OS, FWUL. Bodhi Linux. KDE Neon,** Antergos, Q4-OS, **Ubuntu Server** 

geniale Vorlagen<br>für Libre Office 6.1

### **Power-Tipps für Libre Office 6.1**

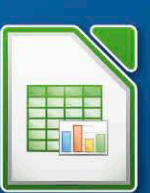

- · Makros einfach erstellen · Vorlagen richtig anwenden
- · Einstellungen anpassen und erweitern u.v.m.

**Neu & nur bei uns! LinuxWelt Surf-Sys Internet und Online-Banking** 

komfortabel, sicher & schnell!

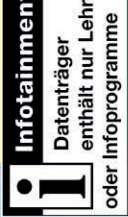

# **PC-WELT**

# **Sonderheft-Abo**

# Für alle Sonderausgaben der PC-WELT

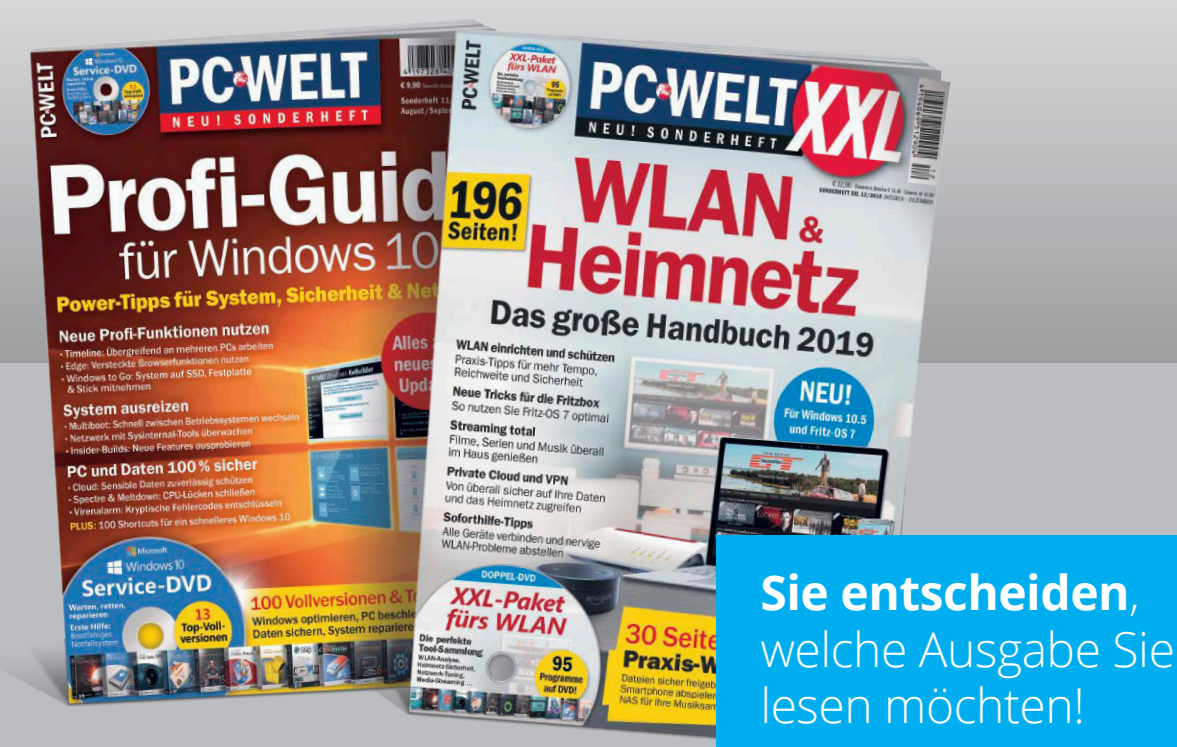

Die Vorteile des PC-WELT Sonderheft-Abos:

- **Bei jedem Heft 1€ sparen** und Lieferung frei Haus
- **Keine Mindestabnahme** und der Service kann jederzeit beendet werden
- **Wir informieren Sie per E-Mail** über das nächste Sonderheft

#### Jetzt bestellen unter

**www.pcwelt.de/sonderheftabo** oder per Telefon: 0931/4170-177 oder ganz einfach:

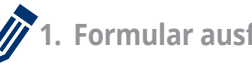

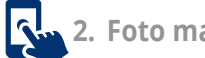

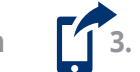

**1. Formular ausfüllen 2. Foto machen 3. Foto an idg-techmedia@datam-services.de**

### Ja, ich bestelle das PC-WELT Sonderheft-Abo.

Wir informieren Sie per E-Mail über das nächste Sonderheft der PC-WELT. Sie entscheiden, ob Sie die Ausgabe lesen möchten. Falls nicht, genügt ein Klick. Sie sparen bei jedem Heft 1,- Euro gegenüber dem Kiosk-Preis. Sie erhalten die Lieferung versandkostenfrei. Sie haben keine Mindestabnahme und können den Service jederzeit beenden.

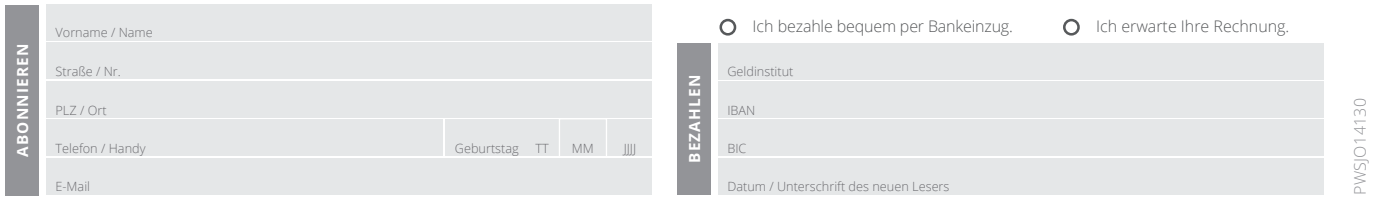

# Wenn der Bock zum Gärtner wird

**In fast allen modernen CPUs der Firma Intel** stecken gravierende Sicherheitslücken. Und seit Intel im Januar 2018 die ersten Details zu den Meltdown und Spectre getauften Schwachstellen veröffentlichte, reißt die Kritik an Intels Sicherheitsmanagement nicht ab: Der Chiphersteller liefert Informationen und Updates viel zu langsam. Laut Linux-Kernel-Entwickler Greg Kroah-Hartman agiere Intel gar "fahrlässig".

**Trotz aller Kritik fühlt sich Intel berufen,** eine Linux-Distribution für sicherheitskritische Einsätze vorzustellen. Das Safety Critical Project for Linux OS (SCL) soll etwa in autonomen Robotern, Autos und in kritischer Infrastruktur zum Einsatz kommen. Ein Hochsicherheitssystem von Intel wirkt derzeit wie ein schlechter Witz – gerade so, als würde sich der Bock zum Gärtner machen.

**Auf der anderen Seite:** Die Entwickler bei Intel sitzen ganz nah am Hardware-Design von Chipsystemen – und sie haben viel Linux-Know-how. Die beim CPU-Riesen beschäftigten Programmierer liefern einen Großteil der Beiträge zum Linux-Kernel. So ist Intel auf der anderen Seite genau die richtige Firma für die Entwicklung eines hochsicheren Systems. Ab wann nun SCL zum Testen bereit steht, ist noch unklar. Wir sind gespannt.

Herzlichst, Ihr

Krue Arnold

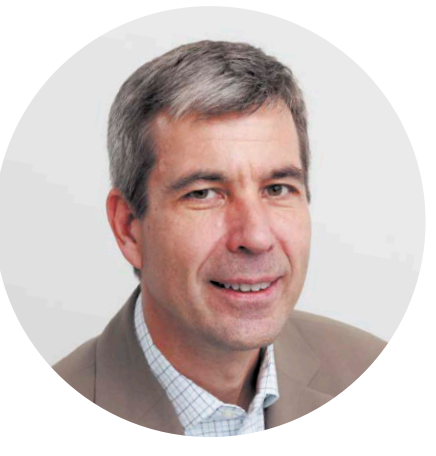

Arne Arnold Redakteur aarnold@it-media.de

#### **JETZT TESTEN! DIE MAGAZIN-APP VON PC-WELT, LINUXWELT & CO.**

Wir haben die Magazin-App der PC-WELT speziell für Sie entwickelt – und die Vorteile liegen direkt auf der Hand: Alle Hefte, alle Reihen und alle Sonderhefte stehen dort für Sie bereit. Die App läuft auf allen großen Mobil-Plattformen – iPhone, iPad, Android, Windows und Windows Mobile, allerdings noch nicht unter Linux.

Die erste Ausgabe, die Sie herunterladen, ist für Sie kos-

tenlos. Um die App zu nutzen, installieren Sie die für Ihr Gerät passende Version einfach über die Download-Links unter [www.pcwelt.de/](http://) [app](http://). Auf dieser Seite finden Sie auch alle Informationen zum schnellen Einstieg und zu neuen Funktionen. Als Abonnent – zum Beispiel der LinuxWelt – bekommen Sie die entsprechende digitale Ausgabe für Ihr Mobilgerät kostenlos dazu, auch mit speziell angepasstem Lesemodus und Vollzugriff auf die Heft-DVD.

Übrigens: Wenn Sie eine digitale Ausgabe gekauft haben, können Sie sie auf allen Ihren Geräten lesen.

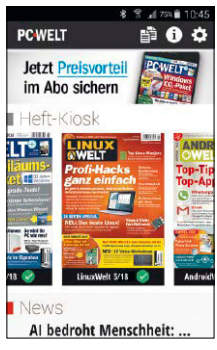

[www.pcwelt.de/app](http://)

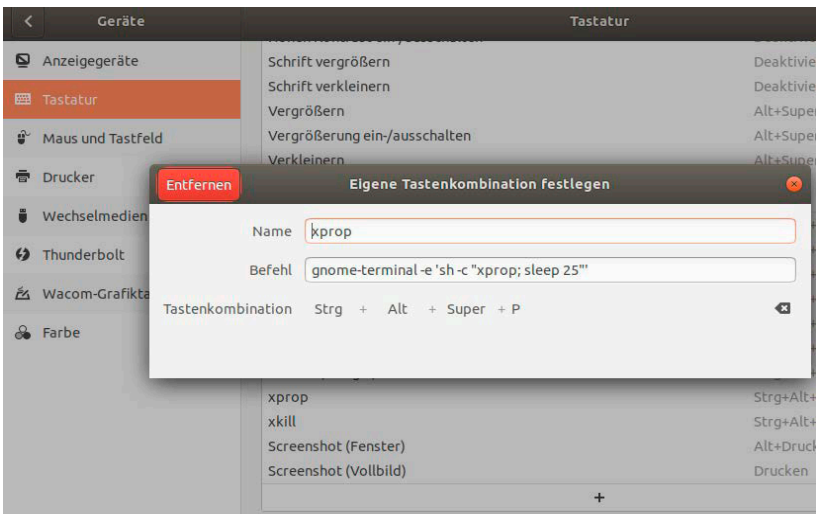

# Kleine Tricks mit großer Wirkung

Ein Hotkey statt einer Befehlseingabe, eine optimal skalierte Schriftgröße, ein schneller Neustart des Desktops: Es gibt einfache Tuningtricks, die den PC-Alltag nachhaltig verbessern.

8 Tipps, Tricks & Tools Ein Tipps- und Optimierungsheft: Diese LinuxWelt holt mehr aus Desktops, Festplatten und WLAN

10 Distributionen auf DVD Kurzvorstellungen der DVD-Distributionen: u. a. KDE Neon, Peppermint und Bodhi Linux

- 14 Porteus LinuxWelt-Edition Neuer DVD-Service: Was das Surfsystem Porteus kann und wie Sie es optional weiter ausbauen
- 18 Linux-News

 Linux und Open Source: Die interessantesten Projekte und Entwicklungen der letzten Wochen

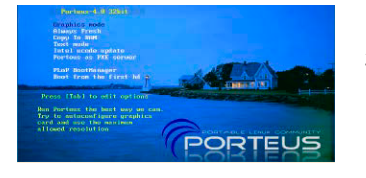

#### **Grundlagen Special 1 – Tricks & Tools mit großer Wirkung Special 2 –**

S. 22

- 22 Mint Cinnamon optimieren Diese Standards und Raffinessen des Desktops sollten Sie kennen
- 26 Booten und Anmelden Schneller zur Oberfläche: Diese Tricks beschleunigen den Start
- 28 Clever verlinkt So verkürzen Starter, Hard- und Softlinks die Klickwege
- 30 Alle Systeminfos Weniger ist mehr: Das richtige Werkzeug zeigt alle System- und Hardwarekomponenten
- 32 Das optimale Clipboard So wird die Zwischenablage geräumiger und nachhaltiger
- 34 Hilfe, der Desktop hängt! Troubleshooting: Wie Sie die streikende Oberfläche wieder reanimieren
- 36 Bildschirmoptimierung Zoom und Schriften: Verschenken Sie keine Optionen für optimale Monitorausgabe
- 38 Schneller mit Hotkeys Effizient am Desktop und im Terminal: Diese Hotkeys sparen Klicks und Tastatureingaben
- 40 Die besten Systemtools Diese Systemprogramme gehören auf jedes Linux-System

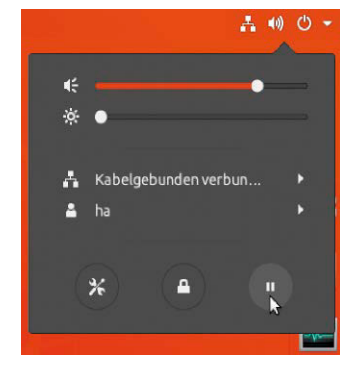

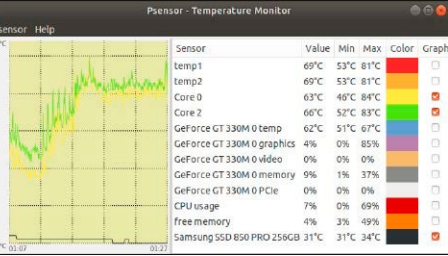

# Festplattentipps

Booten, formatieren, prüfen, säubern: So lösen Sie alltägliche und exotische Aufgaben der Festplattenpflege.

S. 44

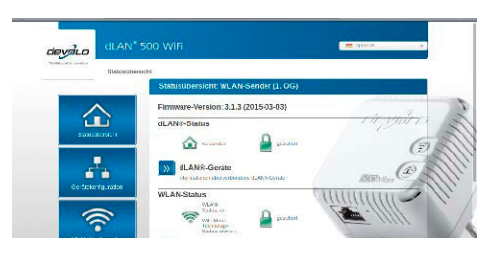

# WLAN-Tipps

Hardware & Konfiguration: Diese Maßnahmen erhöhen die WLAN-Leistung.

S. 74

Festplatten, SSDs & USB-Medien

- 44 Grub-Spezialitäten Grub-Optimierungen für nicht alltägliche Multiboot-Situationen
- 48 Das optimale Dateisystem Exoten neben Ext4: Diese Dateisysteme eignen sich für besondere Aufgaben
- 52 SSD- und Festplattenpflege So kontrollieren und optimieren Sie den Zustand Ihrer Datenträger

54 Platz da! So schaffen Sie Plattenplatz durch Löschen und Komprimieren

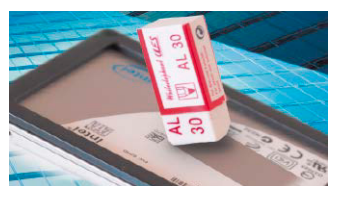

# Die Highlights auf Heft-DVD

Neben dem neuen Dauergast, dem Surfsystem Porteus, startet die Heft-DVD Desktop-Linux wie KDE Neon und Antergos sowie kleine, schnelle Alternativen wie Bodhi Linux 5.0 und Q4-OS 2.5.

#### KDE Neon 2018-08-15

Dieses Ubuntu-basierte Desktop-Linux stammt vom Entwicklerteam des KDE-Plasma-Desktops. Im Unterschied zu Kubuntu steht die KDE-Oberfläche hier eindeutig im Mittelpunkt und erhält stets die aktuellsten Updates.

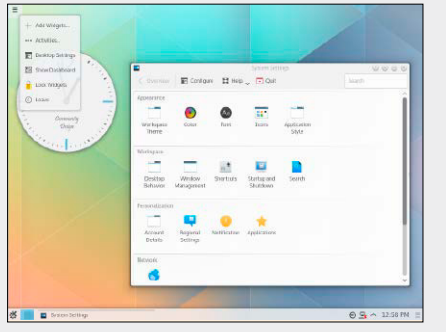

#### Peppermint-OS 9

Fokus dieser Distribution, die auf Ubuntu-Basis steht und auch Leihgaben von Linux Mint übernimmt, ist das Web mit Browser und Cloud: Google-Dienste und Dropbox sind ab Installation an Bord, Desktop und Software sind hingegen schlank und sparsam.

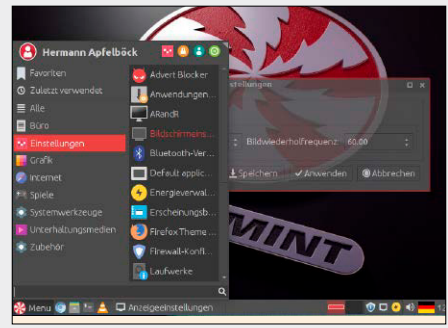

#### Porteus 4 LinuxWelt-Edition

S DIZENTOINCHUCHE<br>
China Wiet Surface (Portugal de Aussi<br>
China Solari Linux 5.0 (21 am)<br>
Antergos 18.8<br>
(4-05 2.5 (21 am)<br>
Mit e Haftung für mit element Gewährleis<br>
Linux Konschap (20 am)<br>
Linux Konschap (20 am)<br>
Linux Ko

LinuxWelt Surfsystem (Porteus) .<br>1.2018-08-1 Bodhi Linux 5.0 (32 Bit) Peppermint-OS 9 Antergos 18.8 Q4-OS 2.5 (32 Bit) FWUL 2.6 Ubuntu Server 18.04.1 303 Seiten Linux-Know-how LinuxWelt Digital XXL: Das komplette Handbuch

Porteus ist seit Jahren ein ideales Livesystem für schnelles, sicheres Surfen. Die LinuxWelt-Edition erspart dem Nutzer die Handarbeit beim Zusammenbau, weil sie Browser (Firefox und Chromium) und deutsche Sprachunterstützung bereits mitbringt.

6/2018 8 brandneue Top-Systeme

Inhalt

 $\mathcal{S}$ Medi

ktbezeichnung<br>Katalog sind

eingere Warenze ci hen der eine Staten en der eine Staten eine Staten eine Staten eine Staten eine Staten ein<br>Der eine Staten eine Staten eine Staten eine Staten eine Staten eine Staten eine Staten eine Staten eine Staten<br>

Falls Sie Fragen zu den Programmen haben, wenden Sie sich bitte direkt an die Software-

Software & Tools · Unetbootin 6.61 (Linux, Mac, Windows) · Infrarecorder 0.53 · Win 32 Disk Imager 1.0 · Putty 0.70 · Kitty 0.70.0.1 · Scripts und Beispiele zu Artikeln 200 Vorlagen für Libre Office Wahl-O-Mat Linux Entscheidungshelfer zur Auswahl der richtigen Linux-Distribution

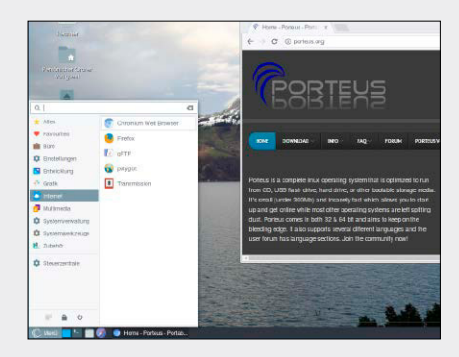

# **Distributionen**

- 56 Linux Mint Debian 3 Betatest: Vor- und Nachteile der Debian-basierten Mint-Edition
- 58 KVM und Libvirt So nutzen Profis die Kernelintegrierte Virtualisierung
- 60 Sandbox mit Cuckoo Schädlinge im Reagenzglas: Cuckoo analysiert Viren und Schadsoftware
- 62 Tipps zu Libre Office Vorlagen & Makros: Vereinfachen Sie sich die Arbeit mit Writer & Co.
- 68 Broschüren mit Inkscape Vom Konzept zur PDF-Abgabe: Inkscape erstellt perfekte Flyer
- 70 Neue Software Neuheiten & Updates prominenter Open-Source-Software

#### **Software & Netzwerk & Internet**

- 74 Das optimale Funknetz Planen, ausbauen, messen, optimieren: So wird Ihr WLAN-Netz schneller und sicherer
- 80 Nach der Hoster-Havarie Ein Erfahrungsbericht mit praktischen Tipps: Was tun nach Pannen beim Webhoster?
- 84 Squid als Proxy-Cache Neu mit SSL-Unterstützung: Profiworkshop zur Einrichtung eines schnellen Internetcaches

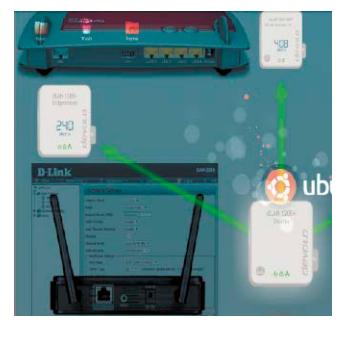

- 88 Linux-Mediencenter Es muss nicht immer Kodi sein: Emby, Gerbera, Universal Media Server im Vergleich mit Kodi
- 92 Spielestreaming Moonlight-Streaming für Nvidia-Karten: So spielen Sie Windows-Games auf Linux-Systemen
- 95 Bloggen mit Hugo Bloggen nach der DSGVO: Statische Seiten entschärfen die Datenschutzprobleme

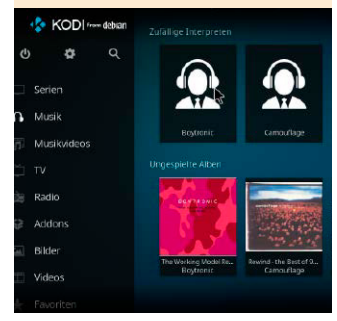

### **Praxis**

100 Desktoptipps

 Neue Tricks und Erweiterungen für Gnome, KDE, XFCE und LXDE

#### 104 Konsolentipps

 Knackige Konsole mit Textbrowser und Wasserzeichen für Bilder

106 Hardwaretipps

 Tricks und Tools für USB-Speicher, SD-Karten und Steam-Controller

108 Softwaretipps

 So holen Sie mehr aus Gimp, Firefox, Clementine und Digikam

#### **Standards**

- 3 Editorial
- 6 DVD-Inhalt
- 7 Leserbefragung
- 112 Leserbriefe/Service
- 113 Impressum
- 114 Vorschau

# Achtmal Linux

#### Distributionen und Spezialsysteme

#### **O** Peppermint-OS 9 (64 Bit)

Diese inoffizielle Ubuntu-Variante hat den Fokus, Clouddienste, vornehmlich jene von Google und Microsoft, komfortabel auf den Linux-Desktop zu bringen. Als Desktop arbeitet hier ein ansehnliches XFCE. Die Systembasis ist auf Ubuntu 18.04 aktualisiert. Liegt auch als ISO-Datei auf DVD.

#### C KDE Neon User Edition 2018-08-15

(64 Bit) Macht KDE-Fans glücklich und

kann Skeptiker überzeugen: KDE Neon kombiniert frische KDE-Pakete und Ubuntu 18.04. Die Distri-

bution genießt die offizielle Unterstützung der KDE-Entwickler, liefert KDE Plasma 5.12 auf dem Desktop und wird vom ehemaligen Kubuntu-Team gepflegt. Liegt auch als ISO-Datei auf DVD.

#### C Bodhi Linux 5.0 (32 Bit)

Ein Exot unter den Ubuntu-Abkömmlingen: Oberfläche ist hier ein besonders flotter Moksha/Enlightenment-Desktop. Bodhi Linux 5.0 basiert auf Ubuntu 18.04, liefert aber einen anderen 32-Bit-Kernel für alte Hardware mit. Bodhi Linux eignet sich gut dazu, einem ausgemusterten PC wieder Leben einzuhauchen, und liegt auch als ISO-Datei auf DVD.

#### C Antergos 18.8 (64 Bit)

Zu einem attraktiven Linux-System für fortgeschrittene Anwender, die ihr System bis ins Detail selbst

konfigurieren möchten, hat sich Arch Linux entwickelt. Antergos senkt die Einstiegshürde mit einem grafischen Installer, der mehrere Desktops einrichten kann. Liegt auch als ISO-Datei auf DVD.

#### **C** 04-05 2.5 (32 Bit)

Das Debian-System ist auf alte Hardware zugeschnitten und arbeitet deshalb mit dem besonders schlanken Desktop Trinity, der KDE 3.5 als Abspaltung am Leben erhält. Das Livesystem mit Installer liegt auch als ISO-Datei auf DVD.

C Ubuntu Server 18.04.1 (64 Bit) Der erste Point Release von Ubuntu Server ist da. Dieses Installationsmedium startet von Heft-DVD den neuen textbasierten Installer der Serverausgabe, der besser auf die Besonderheiten Ubuntus zugeschnitten ist. Liegt auch als ISO-Datei auf DVD.

#### **O FWUL 2.6** (64 Bit)

Wenn es um den Zugriff auf Android-Geräte über die Android FWUL

Debug Bridge (ADB) oder Fastboot geht, etwa um das ROM auszutauschen, dann kann Linux seine Vorteile ausspielen. Dieses Livesystem ist ein kompletter Android-Werkzeugkasten inklusive Flashtools von Samsung, LG und Sony. Liegt auch als ISO-Datei auf DVD.

#### C Porteus 4.0 LinuxWelt-Edition (32 Bit) Ganz auf den Einsatz als komforta-

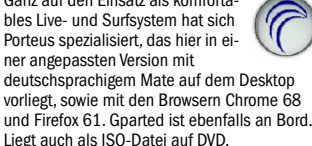

Extras & Tools

#### C Super Grub Disk 2.02s9

Das startfähige Tool Super Grub Disk 2 liefert eine Boothilfe für Linux-Systeme, bei welchen der Bootloader vom Typ Grub 2 nicht mehr intakt ist oder von Windows überschrieben wurde. Im Multibootmenü der DVD ist das Tool unter "Extras und Tools" startklar und liegt auch als ISO-Datei im Ordner "Extras".

#### C Plop Bootmanager 5

Dieser Bootmanager kann von USB-Geräten booten, auch wenn dies das Bios des Rechners nicht unterstützt. Plop bietet dafür ein eigenes Bootmenü und lässt sich von DVD starten, um ein angeschlossenes USB-Laufwerk zu booten.

#### **O** Hardware Detection Tool 0.5.2

eines Systems bietet das startfähige Hardware Detection Tool, auch wenn noch kein Betriebssystem installiert ist. In einem englischsprachigen Fenster zeigt HDT Kategorien wie PCI, RAM, Prozessor und Bios an.

#### **O** Memtest 86+ 5.01

Der aktuelle Memtest 86+ testet den Arbeitsspeicher und unterstützt auch moderne Intel-Chipsätze. Das Diagnoseprogramm läuft auf jedem PC mit 32-Bit- als auch 64-Bit-CPUs sowie mit allen verbreiteten RAM-Typen. Es beginnt sofort nach dem Start mit den Tests, die jederzeit unterbrochen werden können.

#### **Example 12 Express S DYANAME Surfsystem (Port** Corresponds 15 Bodhi Linux 5.0 (32 BH)<br> **Example 19 Antergos 18.8**<br> **Example 19 Antergos 18.8**<br> **Example 19 Antergos 18.8**<br> **EXAMPLE 2.6**<br> **EXAMPLE SCRIPE SCHADEN SCHADEN COR** 8 brandneue Top-Systeme Software & Tools · Unetbootin 6.61 (Linux, Mac, Windows) · Infrarecorder 0.53 Win 32 Disk Imager 1.0 Putty 0.70 · Kitty 0.70.0.1 · Scripts und Beispiele zu Artikeln 200 Vorlagen für Libre Office Wahl-O-Mat Linux Entscheidungshelfer zur Auswahl der richtigen Linux-Distribution LinuxWelt Surfsystem (Porteus) KDE Neon 2018-08-15 Bodhi Linux 5.0 (32 Bit) Peppermint-OS 9 Antergos 18.8 Q4-OS 2.5 (32 Bit) FWUL 2.6 Ubuntu Server 18.04.1

6/2018

303 Seiten Linux-Know-how LinuxWelt Digital XXL: Das komplette Handbuch

#### **O** userChrome.css

eingetragene Warenze ci hen der eine der eine der eine Versetzt die Tab-Lei-<br>Die CSS-Datei für Firefox versetzt die Tab-Leiste nach unten.

#### wasserzeichen.sh

Auf Flashspeichern, SSDs und USB-Sticks ist Bilddateien mit Wasserzeichen. Das Bash-Script versieht mittels Imagemagick Bilddateien mit Wasserzeichen.

#### **O** Multi-Icon

Diese Ausgabe der

Diese Starterdateien (".desktop") zeigen, wie sich multifunktionale Symbole in Symbolleisten und Starterdocks realisieren lassen.

#### Vorlagen für Libre Office

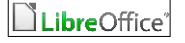

©2018 <sup>I</sup>T Media Pl hnGH & K os n<sup>P</sup>roå kathanan Ren sind

LinuxWelt hat 29 der besten Vorlagen und Vorlagensammlungen für Libre Office gesammelt. Insgesamt handelt es um über 200 Einzelvorlagen, mit denen sich Dokumente schneller gestalten lassen.

#### **LINUXWELT XXL DIGITAL**

#### Das komplette Handbuch 6/18

LinuxWelt-Know-how auf 303 Seiten: Auf der Heft-DVD finden Sie wieder ein umfangreiches aktualisiertes E-Book, das wichtige Grundlagenartikel aus früheren Heften in einer PDF-Datei bündelt. Hier erfahren Sie Wesent-

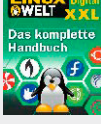

liches über Linux, Systemverwaltung, Betriebssystemgrundlagen und Open-Source-Programme. Das aktuelle E-Book zur Ausgabe 6/2018 enthält unter anderem viele Beiträge zu Ubuntu 18.04.

#### **WEITERE INFOS**

Die Steckbriefe der Systeme auf DVD beginnen ab Seite 10. Zu Porteus 4.0 gibt es einen detaillierten Einzelartikel ab Seite 14. Zusätzliche Anleitungen und Hinweise zu den Distributionen auf Heft-DVD liefert die dortige Übersicht, die Sie über die Datei "index. html" in einem Browser öffnen. In diesem Heft gibt es zwei Specials: Das erste Special bringt ab Seite 22 Tipps, Problemlöser und nützliche Ergänzungen für jedes Linux-System, insbesondere für Ubuntu und Linux Mint. Das zweite Special ab Seite 44 dreht sich um den praktischen Umgang mit SSDs, USB-Sticks und Festplatten.

#### C Startfähiges Livesystem auf DVD

C Livesystem plus ISO-Datei auf DVD C Programm auf DVD

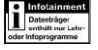

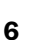

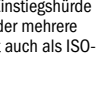

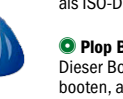

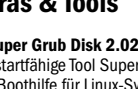

#### Einen Überblick zur kompletten Hardware

I۸

#### **O** DBAN 2.3 Darik's Boot and Nuke (DBAN) löscht Daten

auf magnetischen Datenträgern endgültig durch Überschreiben. Auch Wiederherstellungstools können keine Daten mehr rekonstruieren. DBAN eignet sich nur für Festplatten. das Tool wirkungslos.

#### Software auf DVD

**C** Infrarecorder 0.53

Das Open-Source-Brennprogramm für Windows (alle Versionen) liegt mit Installer und als portable Version vor. Es befördert ISO-Abbilder bootfähig auf CD/DVD.

#### Unetbootin 6.61

Das nützliche Tool transferiert mit wenigen Klicks die ISO-Images von Ubuntu und seinen Abkömmlingen auf USB-Stick oder Speicherkarten und macht diese mit einem eigenen Bootmenü startfähig. Auf DVD finden sich 32- Bit und 64-Bit-Ausgabe für Linux (alle Linux-Distributionen), für Windows und für Mac-OS X.

#### **O** Putty 0.70

Putty ist der klassische Terminalclient für SSH und Telnet unter Windows. Putty liegt in Form eines Installers (EXE-Datei) vor, der unter allen Windows-Versionen läuft. Das Open-Source-Programm ist englischsprachig.

#### **C** Kitty 0.70.0.2

Als Abspaltung von Putty ist Kitty ebenfalls ein Terminalclient für SSH, allerdings mit einigen ergänzten Funktionen und bequemen Features. Wie Putty wird es einfach über seine EXE-Datei installiert.

#### C Win 32 Disk Imager 1.0

Das Windows-Programm überträgt ISO-Images und IMG-Dateien bootfähig auf USB und Speicherkarten. Das Programm liegt als ZIP-Archiv auf DVD, das keine Installation benötigt.

#### C usbreset.sh und usb-reset.tar.gz

Das Bash-Script und das vorkompilierte Programm setzen die USB-Ports eines Systems zurück und helfen bei hängenden USB-Geräten.

#### Szenarien.ods

Die Beispieltabelle für Libre Office Calc zeigt die Arbeit mit Szenarien.

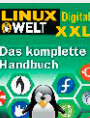

# Sagen Sie uns Ihre Meinung – und gewinnen Sie!

Wir möchten Linux-Hefte machen, die ganz Ihren Bedürfnissen und Interessen entsprechen. Dabei können Sie uns helfen! Füllen Sie einfach unseren Fragebogen im Internet aus. Das Beantworten der Fragen dauert nur rund zehn Minuten.

#### Unter allen Teilnehmern verlosen wir 3 Exemplare "Hacking & Security" aus dem Rheinwerk Verlag.

# Hacking & Security

### **Das umfassende Handbuch**

**Autoren:** Michael Kofler, André Zingsheim, Klaus Gebeshuber, Markus Widl, Roland Aigner, Thomas Hackner, Stefan Kania, Peter Kloep **Verlag:** Rheinwerk Verlag, über 1000 Seiten, gebunden, 49,90 Euro **ISBN:** 978-3-8362-4548-7

**Hacking & Security** 

**It's not a bug, it's an exploit!** Nur wenn Sie verstehen, wie ein Angreifer denkt, können Sie Ihre Systeme auch wirklich sicher machen. Dieses Buch ist der Schlüssel dazu. Die Security-Profis rund um Bestsellerautor Michael Kofler vermitteln Ihnen das ganze Know-how, um Ihre Infrastrukturen vor Angriffen zu schützen – Praxisbeispiele und konkrete Szenarien inklusive. Hier werden Sie zum Security-Experten!

**Aus dem Inhalt:** • Kali Linux • Hackingtools (nmap, hydra, Metasploit, Open VAS) • Externe Sicherheitsüberprüfung

• Penetration Testing (Client und Server) • Basisabsicherung für Linux und Windows, Active Directory und Samba • Cloudsicherheit (AWS, Nextcloud, Office 365) • Hacking und Security von Smartphone & Co. • Webanwendungen

absichern und angreifen • Exploits (Buffer Overflows, Fuzzing, Heap Spraying) • IoT-Geräte und -Infrastruktur

#### **SO FUNKTIONIERT'S:**

langen Sie direkt zu unserer Leserbefragung und nehmen automatisch an der Verlosung teil. Von der Verlosung ausgenommen sind Mitarbeiter des Verlags und deren Angehörige. Der Rechtsweg ist ausgeschlossen. **Einsendeschluss für das Gewinnspiel in** 

**LinuxWelt 6/2018 ist der 20.11.2018. Datenschutz:** Wenn Sie gewinnen, schicken wir Ihnen den Preis per Post zu. Deshalb fragen wir Sie auch nach Ihrer Adresse.

**Datenschutzerklärung:** Alle auf unserer

Webseite erhobenen Daten werden entsprechend den Vorschriften

Auf [www.pcwelt.de/lin](http://www.pcwelt.de/lin) ge- Teilnehmer des Bundesdatenschutzgesetzes (BDSG) und des Informationsund Telekommunikationsdienstegesetzes (IuTDG) behandelt. Eine Weitergabe der Daten an Dritte ohne ausdrückliche Einwilligung des Betroffenen erfolgt nicht. Weitere Infos finden Sie unter [www.](http://www.pcwelt.de/datenschutz) [pcwelt.de/datenschutz](http://www.pcwelt.de/datenschutz)

**Jeder Teilnehmer bekommt als Dankeschön Digital Life »Smartphone« 3/2018 als PDF (ohne Datenträger).** Sie finden den Link zum Download des Hefts am Ende der Leserbefragung.

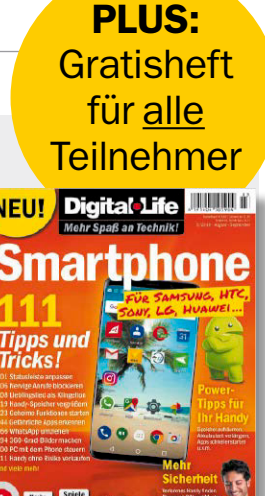

# Tipps, Tricks und Tools für Ubuntu & Co

Diese LinuxWelt holt mehr aus Desktops, Festplatten, Funknetzen und Libre Office. Das Tipps- und Optimierungsheft stellt Ubuntu mit Gnome und Linux Mint mit Cinnamon in den Fokus und bietet Ratgeber zur WLAN- und Datenträgeroptimierung sowie zu Libre Office.

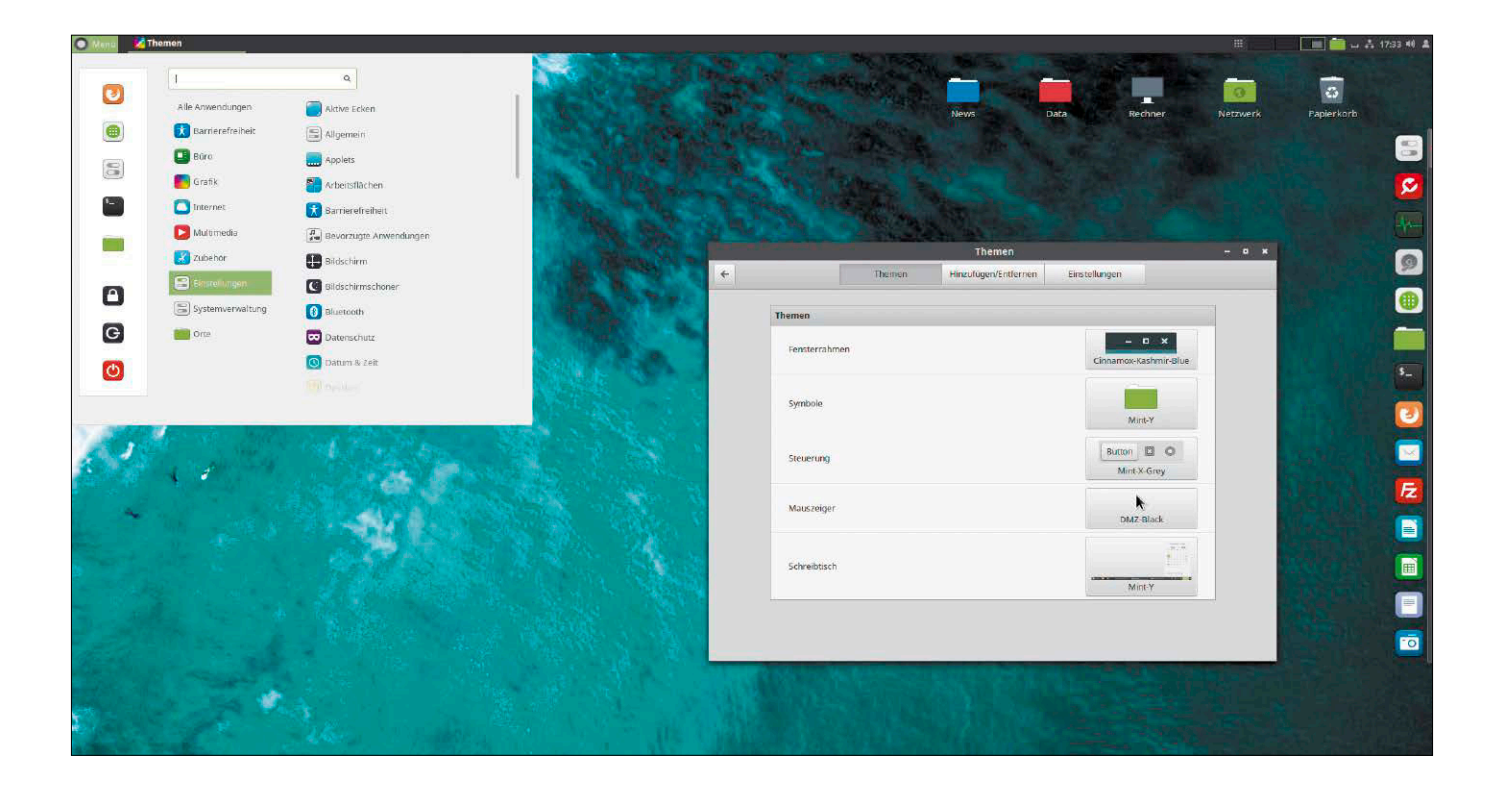

#### **VON HERMANN APFELBÖCK**

Das Motto des Heftschwerpunkts lautet "Kleine Tipps und Tools mit großer Wirkung" (ab Seite 22). Dabei erzielen Sie erstaunliche Optimierungen – ohne komplizierte Script-Basteleien und ohne Ihr System mit umfangreicher Software umzukrempeln. So ist es beispielsweise ganz einfach, mit einem Hotkey die komplette Desktopoptik bei ungünstigen Lichtverhältnissen auf ein kontrastreiches Thema umzustellen – und wieder zurück. Auch eine an sich technisch anspruchsvolle Aufgabe wie

den schnelleren Systemstart lässt sich einfach lösen durch einen ungebremsten Durchstart ohne Anmeldung. Die Maßnahme ist zwar nur gefühlt eine Beschleunigung, aber dennoch wirksam und kann sicherheitstechnisch ausgebaut werden. In anderen Situationen helfen kleine Tools: Die Linux-Zwischenablage hat ein Defizit, das empfehlenswerte Nachinstallationen vollständig kompensieren. Manche Basteleien an den Systemleisten von Desktopdistributionen lohnen den Aufwand nicht wirklich, weil es perfekte Ergänzungstools gibt, die für den Preis von ein paar MB Speicher höchsten Komfort bieten.

**Festplatten und SSDs:** Im Datenträger-Special ab Seite 44 geht es um das optimale Dateisystem, um das Erkennen nahender Defekte und um Maßnahmen und Tricks, die spürbar mehr Platz schaffen. Außerdem lesen Sie, wie Sie den komplexen Bootmanager Grub auch bei schwierigen Multiboot-Ansprüchen im Griff haben.

**WLAN-Ratgeber:** Für WLANs mit mangelnder Signalstärke gibt es keine Zaubertricks: Hier hilft meistens nur planmäßiger Ausbau, der aber nicht viel kosten muss. Abgesehen von ausbaubedürftiger Hardware kann man aber bei der Konfiguration insbesondere von Dualband-Routern einiges falsch machen, wie der WLAN-Ratgeber ab Seite 74 zeigt.

**Libre Office:** Formate und Seitenlayouts gehen weitaus leichter von der Hand, wenn Sie in der Bürosuite konsequent mit Vorlagen arbeiten. Der umfangreiche Beitrag ab Seite 62 zeigt die Vorgehensweise in Writer & Co. und wird ergänzt durch die Vorlagensammlung auf der Heft-DVD.

**Linux Mint:** Nach der Vorstellung und den Ersteinrichtungstipps zu Linux Mint 19 in der letzten LinuxWelt geht es hier ab Seite 22 in die Detailoptimierung des Cinnamon-Desktops. Linux Mint ist aber auch mit einer wichtigen Betavorstellung vertreten (Seite 56): Die bislang weniger populäre Linux Mint Debian Edition (LMDE) geht zielstrebig Richtung Version 3. LMDE 3 auf Basis von Debian 9 ist eine wichtige Unabhängigkeitserklärung des Mint-Team gegenüber der normalen Ubuntu-Systembasis.

#### Die Heft-DVD

Die Liste rechts zeigt alle auf DVD enthaltenen Systeme und Inhalte mit den Desktophighlights Peppermint-OS und KDE Neon. Um ein Livesystem zu starten, legen Sie die DVD ins Laufwerk und booten den Rechner von DVD. Beim Start eines Systems von der Heft-DVD sowie beliebigen Aktionen im Livesystem bleiben Ihre Festplatte und das dort installierte Betriebssystem komplett unberührt. Erst mit der optionalen Installation aus dem Livesystem heraus ändern Sie die Partitionierung Ihrer Festplatte.

Die meisten Systeme liegen auch als ISO-Image auf der Heft-DVD (im Verzeichnis "/Image-Dateien"). Damit haben Sie die Möglichkeit, die Systeme selbst auf CD/ DVD oder USB-Stick zu schreiben. Einschlägige Windows-Werkzeuge wie Unetbootin, den Infrarecorder und den Win 32 Disk Imager finden Sie mit Bedienanleitung ebenfalls auf der Heft-DVD. Unter Linux genügen dafür Standardtools wie Gnome-Disks oder dd auf der Kommandozeile.

Neben den Linux-Distributionen liefert die DVD bewährte Helfer wie Super Grub Disk oder das Hardware Detection Tool, ferner zahlreiche Vorlagen für Libre Office sowie zwei E-Books mit Linux-Grundlagen und Android-Tipps.

Neuer Dauergast auf der DVD ist das Livesystem Porteus, das Sie mit den vorinstallierten Browsern Firefox und Chromium sofort und sicher ins Internet bringt.

WLAN-Tipps für mehr Leistung und Sicherheit: Funknetze sind kompliziert und nie schnell genug. Der Ratgeber ab Seite 74 zeigt, was für Durchsatz und Sicherheit wichtig ist.

So startet die Heft-DVD: Das Bootmenü zeigt die startklaren Distributionen. Die Mehrzahl bietet neben dem Einsatz als Livesystem auch die Option zur Installation.

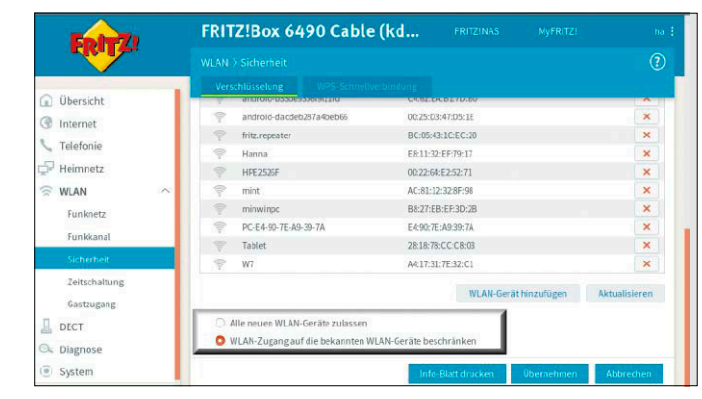

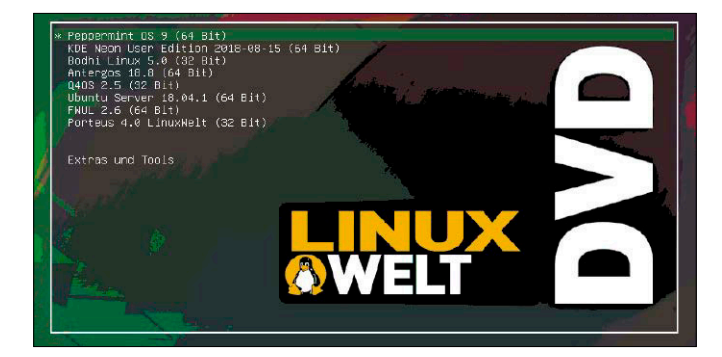

#### **AUF DVD**

- 10 Peppermint-OS 9 (64 Bit) Ubuntu-Derivat mit Cloudfokus
- 11 KDE Neon 2018-08-15 (64 Bit) Ubuntu-Variante der KDE-Entwickler
- 11 Bodhi Linux 5.0 (32 Bit) Schneller, schlanker Desktopexot
- Schneiler, schlanker De Arch für Einsteiger mit Installer
- $12$  Q4-OS 2.5 (32 Bit) Jnett Communistie Communistie Genügsamer Desktop für Altgeräte Brandneue Top-System Arch fi  $\frac{1}{\text{SoftW}}$  12 Q4
	- $\frac{10^{10}}{13}$  FWUL 2.6 (64 Bit) Spezialsystem für Android-Zugriff · Putty 0.70
	- 13 Ubuntu Server 18.04.1 (64 Bit)<br>Installer für Ubuntu Server Installer für Ubuntu Server Installer für Ubuntu Server<br>2008 14 Porteus LinuxWelt-Edition (32 Bit)
		- $\frac{1}{\sqrt{2}}$  Porteus Emixweit-Euriton (32.
		- "Extras und Tools,<br>Casthalfar und

u biiw etawito,

Anbie

Et California a r su conserver de la mit telebare Schäden oder Gewinn ist ausgeschlossen. Die Haftung für mit der Gewinn ist ausgeschlossen. Die Haftung für mit der Gewinn ist ausgeschlossen. Die Haftung von der Gewinn ist

LinuxWelt Surfsystem (Porteus)  $\frac{1}{100}$  KDE Neon 2018-08-15 Bodhi Linux 5.0 (32 Bit) Peppermint-OS 9 Antergos 18.8 Q4-OS 2.5 (32 Bit) FWUL 2.6

Ubuntu Server 18.04.1 303 Seiten<br>Linux-Know-hov **Linux-Know-how**<br>Linux-Know-how<br>LinuxWelt Digital XXL:<br>Das komplette Handbuch

**Extras und Tools"**<br>Boothelfer und Hardwareanalyse: Supergrub, Memtest, HDT<br>
Welt Digital XXI (PDF)

**Ealls Sie LinuxWelt Digital XXL (PDF)** Palls S<br>Progra

<sup>d</sup>e<sup>r</sup> <sup>j</sup>ewe<sup>i</sup> <sup>l</sup> <sup>i</sup>ge<sup>n</sup> <sup>H</sup>erste<sup>l</sup> <sup>e</sup><sup>l</sup> <sup>r</sup> . <sup>D</sup> <sup>e</sup><sup>i</sup> <sup>u</sup><sup>a</sup> <sup>f</sup> <sup>i</sup> <sup>e</sup> <sup>d</sup> <sup>e</sup><sup>s</sup> <sup>D</sup> <sup>r</sup> <sup>D</sup> <sup>V</sup> <sup>e</sup><sup>g</sup> <sup>e</sup>p<sup>s</sup> <sup>h</sup>c<sup>i</sup> <sup>S</sup> <sup>e</sup><sup>t</sup> <sup>r</sup> <sup>e</sup> Digital Life Smartphone (PDF) wenden Sie sich bitten technische Grundlagen- $\frac{d}{dt}$  and  $\frac{d}{dt}$ artikel plus Distributionsratgeber

116 Seiten Tipps und Tricks zu

Android-Smartphones und Tablets

Vorlagensammlungen für Libre Office Formulare, Layouts und Vorlagen für Writer, Calc und Impress

# Peppermint-OS 9

Einen kurzen Weg zu tonangebenden Clouddiensten wie Google Drive, Dropbox und neuerdings Microsoft Office Online eröffnet der Ubuntu-Abkömmling Peppermint-OS 9 (in 64 Bit auf Heft-DVD). Auch der schlanke Desktop kann sich sehen lassen.

#### **VON DAVID WOLSKI**

Linux-Desktop für die Cloud: Anstatt üblicher Software wie Office-Suite, Grafikbearbeitung und Terminverwaltung bindet Peppermint-OS 9 für die tägliche Arbeit populäre Clouddienste ein. Das System wendet sich also an Anwender, die sowieso das Meiste online erledigen. Aber auch der XFCE-Desktop hat mit seinen cleveren Ergänzungen seinen eigenen Charme und macht das System zu einer Alternative für Xubuntu oder Lubuntu. In der vorliegenden Version 9 aktualisiert Peppermint-OS seine Betriebssystemkomponenten auf den Stand von Ubuntu 18.04 und arbeitet nun mit Kernel 4.15, der die Hardwarekompatibilität mit neueren Systemen verbessert und die optionalen, nachrüstbaren Programmpakete wie Libre Office auf neuere Versionsnummern hievt.

#### Neu: Microsoft Office Online

Während sich die Vorgängerversionen vornehmlich um Google-Dienste kümmerten, stellt Peppermint-OS 9 auch eine Verbindung zu Microsoft Office Online her. Die reduzierte Office-Version ist jetzt eine ernsthafte Konkurrenz zu Google Drive und seinen Online-Büro-Apps, verlangt nach der Anmeldung mit einem Windows-Live-Account und ist ebenfalls kostenfrei. Damit die so eingebundenen Onlinedienste auf

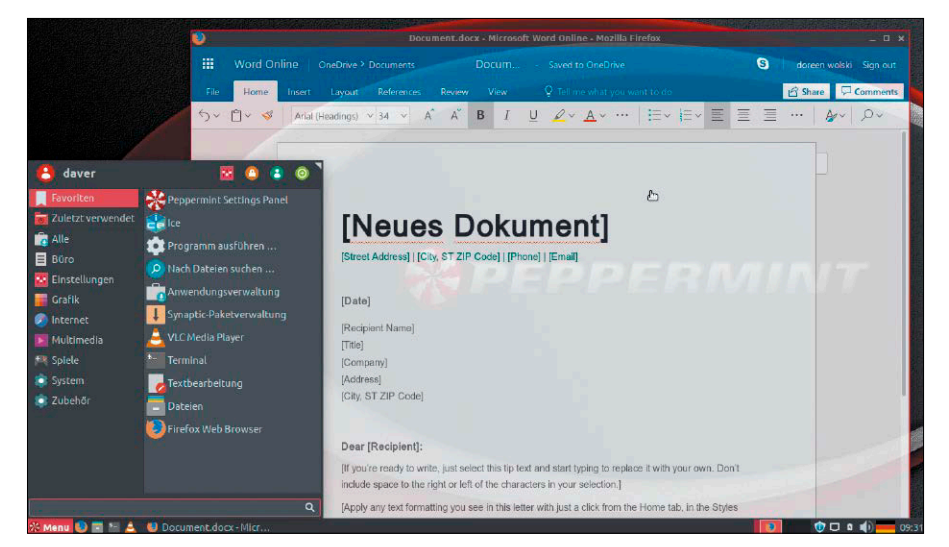

Onlinedienste im Mittelpunkt: Neu hinzugekommen ist in Peppermint-OS 9 die Anbindung an Microsoft Office Online, das in diesem App-Fenster wie eine native Anwendung wirkt.

dem Desktop wie reale Anwendungen wirken, nutzt Peppermint eifrig die Fähigkeiten des Browsers Firefox. Die Dienste von Microsoft und Google zeigen sich in Firefox ohne Fensterleisten und ohne die typischen Browserelemente. Die so geöffneten Web-Apps wirken wie lokal installierte Anwendungen. Bei den tatsächlich installierten Standardanwendungen setzt Peppermint-OS auf Bewährtes, das zum Teil von Linux Mint abstammt. Als Dateimanager ist beispielsweise Nemo wegen des ansehnlichen Funktionsumfangs an Bord. Als Mediaplayer dient ein lokal installierter VLC 3.

#### daver **NO 30**  $\mathbf{A}$ **E** Favoriten **BitTorrent Client** Zuletzt verwendet **Dropbox Alle** Exterior Sync your files across computers and to the v **目** Büro  $\epsilon$  ice **F.** Einstellungen Online User Guide **Grafik** Peppermint Forum **Co** Interne Skype Web Client Multimedia **ER** Spiele

Dropbox: Der Client ist zwar nicht vorinstalliert, aber eine Verknüpfung unter den Anwendungen lädt den neuesten Dropbox-Client automatisch herunter.

#### Nicht nur für die Cloud

Wer auf die Cloudintegration weniger Wert legt, kann das System auch mit den gewünschten Softwarepaketen aus den Ubuntu-Quellen zu einem allgemeinen Linux-Desktop erweitern.

Die XFCE-Oberfläche startet in Deutsch und präsentiert sich modern in dunklen Pastelltönen. Ein helles Farbschema ist aber im übersichtlichen "Peppermint Settings Panel" auch schnell eingerichtet. In den Einstellungen befinden sich auch ein systemeigener, zunächst deaktivierter Ad-Blocker, der Werbeeinblendungen von bekannten URLs über Einträge in der Datei "/etc/hosts" blockiert.

Der Installer von Peppermint-OS 9 ist das gewohnte und komfortable Installationsprogramm von Ubuntu 18.04 LTS. So wie in der regulären Ubuntu-Ausgabe gibt es auch hier die Möglichkeit einer minimalen Installation.

Website: [http://peppermintos.com](http://peppermintos.com/) Dokumentation:

[http://peppermintos.com/guide](http://peppermintos.com/guide )

# KDE Neon User Edition 2018-08-15

#### **VON DAVID WOLSKI**

Ein neues Aushängeschild für KDE Plasma 5 mit aktualisieren Kernkomponenten: Etliche Ubuntu-Abkömmlinge haben in den letzten Wochen ihre Systembasis auf den Stand von Ubuntu 18.04 gebracht, so auch die KDE Neon User Edition (in 64 Bit auf Heft-DVD), die von ehemaligen Kubuntu-Entwicklern gemacht wird. Als Grundlage dienen der Distribution die Pakete von Ubuntu, von dem Kernel, Betriebssystemkomponenten und einige Anwendungen außerhalb des KDE-Umfelds stammen. Alles, was zu KDE gehört, stammt aus den offiziellen Repositories des KDE-Teams und ist deutlich frischer als das, was Standard-Paketquellen anbieten. Denn KDE Plasma 5 ist immer noch jung und entwickelt sich schnell weiter. Distributionen wie Kubuntu oder Open Suse Leap können da nicht Schritt halten. Und Arch Linux und dessen

Abkömmlinge wie Manjaro oder Netrunner sind allzu aktuell und liefern zwischenzeitlich keinen robusten KDE-Desktop.

In der KDE Neon User Edition kommen KDE-Versionen zum Einsatz, die stabil für den täglichen Einsatz sind – momentan ist dies KDE Plasma 5.12.6. KDE Neon wird aber teilweise als Rolling Release gepflegt: KDE-Komponenten bekommen lau-

fende Updates, während der Ubuntu-Kern bei den erprobten Programmversionen der letzten LTS-Ausgabe bleibt. Das System eignet sich bestens für Einsteiger und Umsteiger, die von einem anderen Linux-Desktop zu KDE wechseln möchten. Der Installer ist

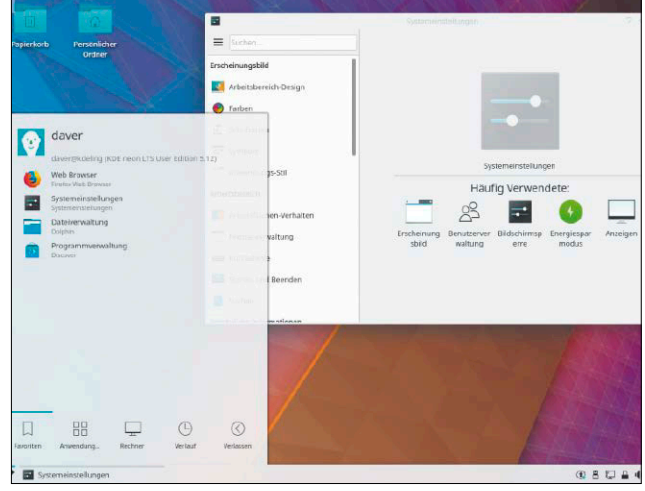

eine KDE-Version von Ubiquity, das auch im offiziellen Kubuntu die Einrichtung auf Festplatte übernimmt.

Website: [https://neon.kde.org](https://neon.kde.org/) Dokumentation: <https://neon.kde.org/faq>

# Bodhi Linux 5.0

#### **VON DAVID WOLSKI**

Bodhi ist kein gewöhnliches Desktop-Linux: Bodhi Linux gelingt das Kunststück, einen ansehnlichen bis verspielten Desktop bei minimalem Ressourcenbedarf von lediglich 120 MB RAM anzubieten. Es handelt sich um den Desktop Moksha, eine Abspaltung der Enlightenment-Oberfläche. Wegen seiner Genügsamkeit ist Bodhi Linux 5.0 in der 32-Bit-Ausgabe auf Heft-DVD. Version 5.0 behebt wieder etliche Bugs der Desktopumgebung. Anwender müssen aber weiterhin Lust am Experimentieren mitbringen, um den Desktop komplett einzurichten. So werden deutsche Sprachpakete nicht mitinstalliert und Bodhi lässt sich deshalb nicht gleich komplett nach Deutsch umstellen. Der Sprachwechsel erfolgt in der Konsole und in den weit verzweigten Desktopeinstellungen. Immerhin ist die Sprachumstellung in der englischsprachigen Online-

dokumentation detailliert erklärt ([www.bodhilinux.](http://www.bodhilinux.com/w/change-systemlanguage) [com/w/change-sys](http://www.bodhilinux.com/w/change-systemlanguage)[temlanguage](http://www.bodhilinux.com/w/change-systemlanguage)).

Bodhi Linux setzt auf den üblichen Ubuntu-Installer. Dieser startet im Livesystem über den Menüpunkt  $n$ Applications  $\rightarrow$  Preferences  $\rightarrow$  Install Bodhi Linux .5.0.0 Legacy". Zur Übertragung auf einen

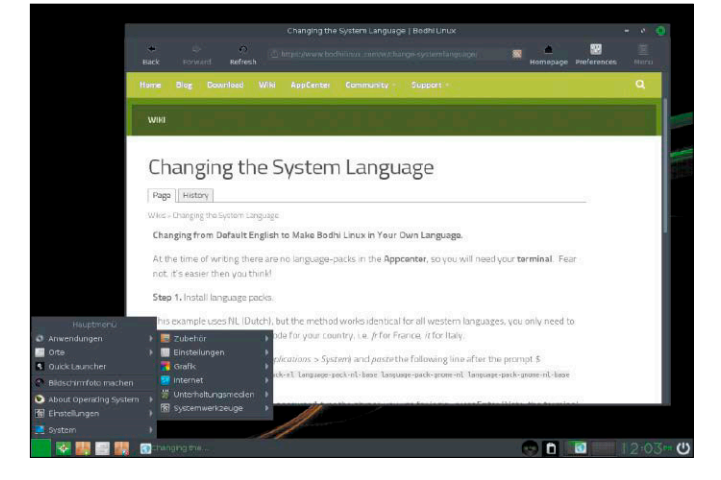

USB-Stick liegt Bodhi Linux 5.0 auch als ISO-Datei auf Heft-DVD. Programme sind außer dem kleinen Webbrowser Midori kaum vorinstalliert. In seinen Paketquellen bietet Bodhi aber die komplette Palette der Ubuntu-Programmpakete der Version 18.04 LTS, so etwa Firefox 61, Chromium 68

oder Libre Office 6. Zur vereinfachten Installation vorbereiteter Softwarezusammenstellungen gibt es das Bodhi App Center, das im Browser läuft.

Website: [www.bodhilinux.com](http://www.bodhilinux.com) Dokumentation: [www.bodhilinux.com/w/wiki](http://www.bodhilinux.com/w/wiki)

# Antergos 18.8

#### **VON DAVID WOLSKI**

Arch ohne Krach: Antergos senkt die Hürden, ein Arch-Linux-System aufzusetzen. Es liefert dazu ein eigenes grafisches Installationsprogramm, das viele Handgriffe bei der Einrichtung abnimmt. Dieser Installer startet aus einem schlichten Livesystem (64 Bit) und ist in Ablauf und Aussehen eng an den Ubuntu-Installer angelehnt.

**Es stehen mehrere Desktops zur Auswahl:** Gnome 3.28, KDE Plasma 5.13, Cinnamon 3.8, Mate 1.20 und XFCE 4.13, aber auch ein ganz schlichtes Openbox und der aus China stammende Deepin-Desktop sind im Angebot.

Für das Paketmanagement steht auf dem Desktop das grafische Tool Pamac zur Verfügung und auf der Kommandozeile das traditionelle Arch-Tool pacman. Egal welcher Desktop: Das Resultat ist ein echtes Arch Linux mit vielen Vorzügen: Die Pakete sind stets sehr aktuell, denn das Paketformat von Arch erlaubt es den Entwicklern, fertige Pakete ohne großen Aufwand aus dem Quellcode von Programmen zu erzeugen. Als Rolling Release lässt sich die Distribution allein über den Paketmanager aktuell halten und bleibt, einmal installiert, dauerhaft frisch.

Der Komfort bei der Installation sollte aber

nicht darüber hinwegtäuschen, dass Arch eine Angelegenheit für ambitionierte Anwender ist.

Denn manchmal verlangen große Sprünge bei Programmversionen manuelle Nacharbeiten an Konfigurationsdateien. Auch sollte man das System nicht zu lange ohne

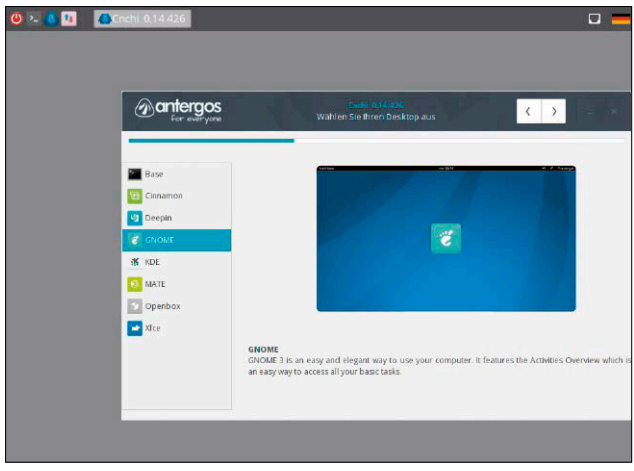

Aktualisierung belassen, weil sich sonst oft Probleme im Schlüsselbund einschleichen, mit dem Arch-Pakete aus Sicherheitsgründen signiert sind.

Website: [http://antergos.com](http://antergos.com/) Dokumentation: [http://wiki.antergos.com](http://wiki.antergos.com/)

# Q4-OS 2.5

#### **VON DAVID WOLSKI**

Ein voll ausgestattetes Debian für ganz alte Rechner: Diese schlanke Linux-Distribution kombiniert ein aktuelles Debian 9 mit der ungewöhnlichen Desktopumgebung Trinity. Der Desktop führt das eingestellte KDE 3.5 als Abspaltung weiter und hält es auch 2018 noch mit Fehlerbehebungen und kleineren Ergänzungen lebendig. Aufbau und Bedienung sind wie einst bei KDE 3.5, das Aussehen ist an ältere Windows-Versionen angelehnt. Trinity ist selten zu sehen, zudem ist es kein leichtes Unterfangen, den Desktop zu testen und zu installieren. Das in Deutschland entwickelte Q4-OS liefert Trinity aus eigenen Repositories und ist damit eine der bequemsten Methoden, den sparsamen Retrodesktop mit einem aktuellen Debian-Unterbau in Aktion zu sehen. Zielgruppe sind Anwender, die einen älteren PC, der zuvor noch mit Windows 7 lief, mit einem

sicheren Linux auffrischen möchten. Es handelt sich bei Trinity um eine ausg e w a c h s e n e **Desktopumgebung** mit eigenen Versionen der einstigen KDE-Anwendungen. Auch neue KDE-Programme funktionieren unter Trinity, verlangen dann aber aufgrund der neueren Qt-Bibliotheken mehr Sys-

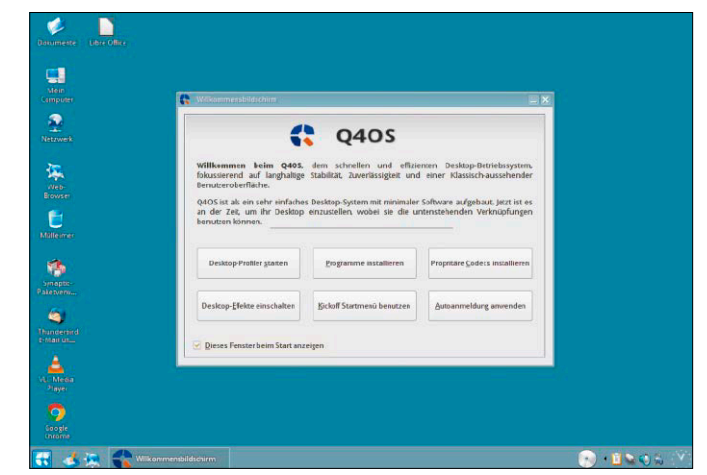

temressourcen. Zur Paketverwaltung steht Synaptic zur Verfügung, wobei sich nach der Systeminstallation schon fertige Softwarezusammenstellungen auswählen lassen. Die Hardwareanforderungen sind bei Q4-OS in der 32-Bit-Version äußerst bescheiden. Auf einem Core-2-Duo läuft der Desktop bei einem GB RAM schon alltagstauglich. Die Webseite liefert eine 64-Bit-Version und eine Portierung für den Raspberry Pi.

Website: [http://q4os.org](http://q4os.org/) Dokumentation: <http://q4os.org/documents.html>

# Ubuntu Server 18.04.1

#### **VON DAVID WOLSKI**

Aufgefrischt: Ubuntu Server ist in der aktualisierten Version 18.04.1 erschienen und bringt nicht nur seine Programmpakete auf den neuesten Stand – mit allen Updates, die seit April 2018 erschienen sind. Das neue Ubuntu präsentiert auch einen neuen Einrichtungsassistenten.

Bei Ubuntu Server 18.04.1 handelt es sich ausnahmsweise um kein Livesystem, sondern nur um den textbasierten Installer. Das bootfähige Installationsmedium (64 Bit) startet von Heft-DVD den erneuerten Installer Subiquity, der nun reif für den produktiven Einsatz ist und den herkömmlichen Debian-Installer unter Ubuntu künftig ganz ablösen wird. Der Installer ist als Ubuntu-Eigenentwicklung besser auf die Besonderheiten des Systems zugeschnitten. So gibt es im letzten Installationsschritt die Möglichkeit, Snap-Pakete auszuwählen.

Außerdem gibt es die Optionen, Raid-Verbund und LVM-Datenträger einzurichten.

Bei der Netzwerkkonfiguration erscheint die neue Option, mehrere Schnittstellen per Bonding zusammenzufassen und VLANs zu erstellen. Was es dagegen nicht mehr gibt, ist die Auswahl von Paketgruppen, um die Serverrolle schon vorab festzulegen. Alle weiteren benötigten Pakete müssen daher bei

Bedarf mittels apt auf der Konsole nachinstalliert werden. Ein Unterschied zur regulären Desktopversion Ubuntus sind die vorab eingerichteten Paketquellen: Die Repositories "Universe" und "Multiverse" sind zunächst deaktiviert und müssen manuell

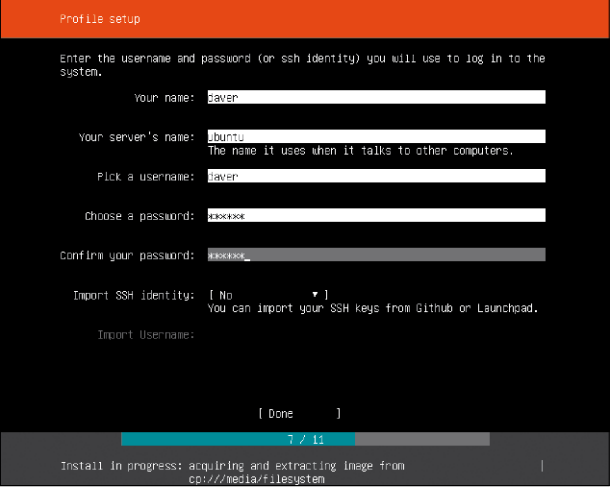

in der Datei "/etc/apt/sources.list" nachgetragen werden.

Webseite: [www.ubuntu.com/download/server](http://www.ubuntu.com/download/server) Dokumentation: [https://help.ubuntu.com/lts/](https://help.ubuntu.com/lts/serverguide/index.html) [serverguide/index.html](https://help.ubuntu.com/lts/serverguide/index.html)

# FWUL 2.6

#### **VON DAVID WOLSKI**

Dieses Livesystem ist ein Spezialist für die Arbeit mit Android-Geräten: Hier sind die Android Debug Bridge (ADB) und Fastboot einsatzbereit vorinstalliert, um auf ein Android-Gerät per USB im Debugmodus zuzugreifen. Wichtig ist das, um Backups eines Smartphones zu erstellen, zurückzuspielen oder um Recovery und System-ROM mit einem anderen Custom-ROM zu ersetzen. Generell ist Linux für diese Arbeiten prädestiniert, denn anders als unter Windows ist keine weitere Treiberinstallation nötig. FWUL - kurz für "Forget Windows Use Linux" – liefert Smartphonebastlern und Android-Experten einen gut gefüllten Werkzeugkasten. Das Livesystem startet nach der Anmeldung einen deutsch- und englischsprachigen XFCE-Desktop, der weitgehend intuitiv bedienbar ist. Im Menü oben rechts schaltet ein Mausklick die Sprache

nach Deutsch ("German – Germany") um. Im Anwendungsmenü des Livesystems findet sich unter "Terminal" die Kommandozeile, auf der sofort die Android Debug Bridge bereitsteht. Die Desktopverknüpfung "Simple-ADB" startet ein Java-Programm, das eine

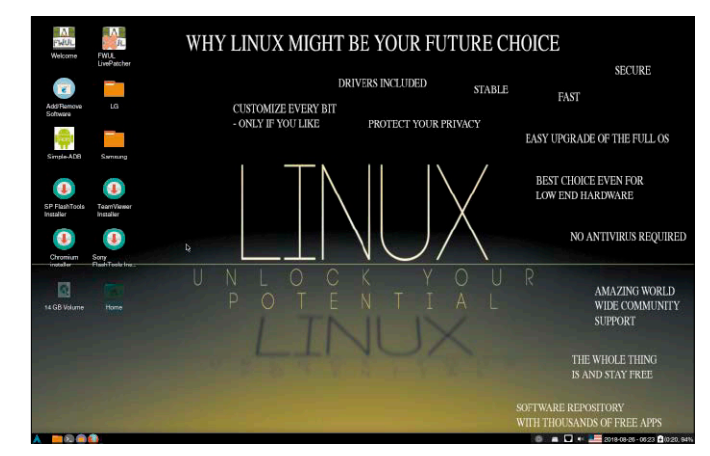

grafische Oberfläche für die Kommandos der ADB bietet. Herstellerspezifische Flashtools von Sony, Samsung und LG sind ebenfalls enthalten. Eine Installation des Livesystems, das auf Arch Linux basiert und in 64 Bit vorliegt, ist nicht vorgesehen. Aber die ISO-Datei auf Heft-DVD kann auf USB-Stick übertragen werden. Das Passwort zur Anmeldung lautet ebenso "linux" wie das Passwort für den root-Account.

Webseite: [https://code.binbash.it:8443/Car](https://code.binbash.it:8443/Carbon-Fusion/build_fwul)[bon-Fusion/build\\_fwul](https://code.binbash.it:8443/Carbon-Fusion/build_fwul)

Dokumentation: [https://forum.xda-developers.](https://forum.xda-developers.com/android/software-hacking/live-iso-adb-fastboot-driver-issues-t3526755) [com/android/software-hacking/live-iso-adb](https://forum.xda-developers.com/android/software-hacking/live-iso-adb-fastboot-driver-issues-t3526755)[fastboot-driver-issues-t3526755](https://forum.xda-developers.com/android/software-hacking/live-iso-adb-fastboot-driver-issues-t3526755)

# Porteus 4.0 LinuxWelt-Edition

Ein neues Servicesystem der Heft-DVD: Die Porteus LinuxWelt-Edition 4 (32 Bit) ist ab sofort ständiger Gast auf der Multiboot-DVD. Primärer Zweck ist der Einsatz als flottes Surfsystem, aber Porteus ist ein anpassungsfähiger Baukasten.

#### **VON HERMANN APFELBÖCK**

Ab der aktuellen Ausgabe hat die Heft-DVD standardmäßig ein schlankes Surfsystem dabei, das Sie jederzeit von DVD oder noch besser vom USB-Stick schnell und sicher ins Internet bringt. Unsere Wahl fiel auf Porteus ([www.porteus.org](http://www.porteus.org)): Das Slackware-basierte Projekt Porteus ist klein, schnell und anpassungsfähig. Dabei wirkt es überhaupt nicht wie ein spartanisches Hilfssystem, sondern wie ein komfortables System mit erstaunlichem Softwareangebot.

Porteus verdankt den Hauptteil seines Namens der "portability" und setzt auf minimalen Footprint im Speicher wie auf dem Datenträger. Es überzeugt aber nicht nur durch Schnelligkeit, sondern auch durch Flexibilität und modulare Erweiterbarkeit durch stark komprimierte XZM-Slackware-Module. Die Bedienung des vorgegebenen Livesystems der Porteus LinuxWelt-Edition 4 ist so gut wie selbsterklärend, die Erweiterungsmöglichkeiten aber durchaus kompliziert. Dieser Beitrag erklärt beides – die Nutzung des Standardsystems und den Ausbau für USB-Medien.

#### 1. Nutzung des Standard-Livesystems

Porteus 4.0 ist in der LinuxWelt-Edition bereits mit der deutschsprachigen Desktopumgebung Mate und mit den beiden ebenfalls deutschsprachigen und aktuellen Browsern Firefox 61 und Chromium 68 ausgestattet. Lediglich der Porteus-Bootscreen sowie einige Porteus-eigene Systemprogramme bleiben in Englisch. Das Tastaturlayout ist bereits standardmä-

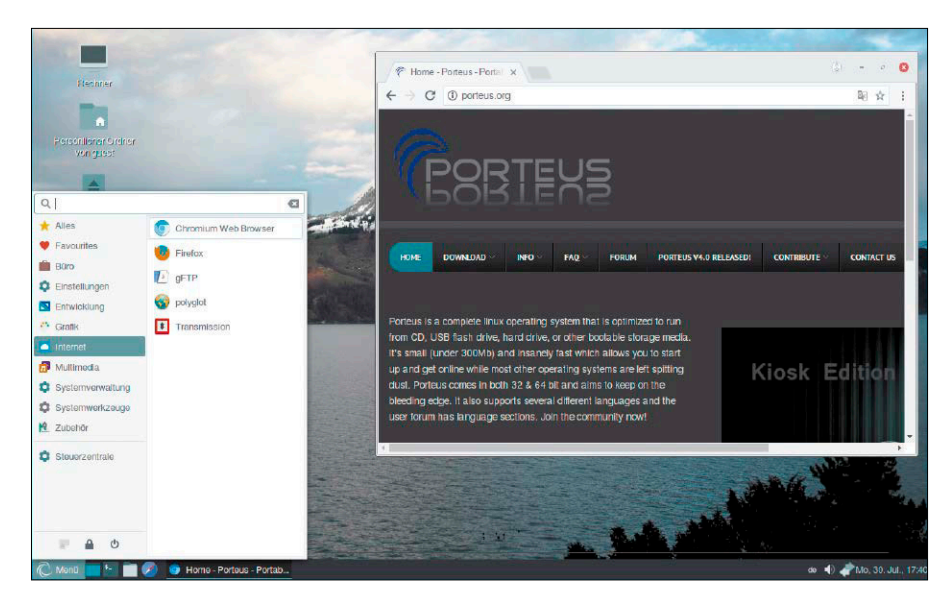

ßig auf deutsche Tastaturbelegung eingestellt. Das System liegt in 32 Bit vor und ist damit sowohl mit aktueller aus auch älterer Hardware kompatibel – auch dank Kernel-Version 4.16.

**Hardware und Voraussetzungen:** Porteus 4.0 mit dem Mate-Desktop ist genügsam. Es läuft auch auf älteren PCs mit Ein-GHz-CPU und einem GB RAM ordentlich. Der Speicherbedarf ab Start ohne laufende Programme beträgt nur etwa 300 MB RAM. Das ISO-Abbild hat nur etwa 450 MB und für die Übertragung auf USB sollte daher schon ein Ein-GB-Stick genügen. Bei vielen Anpassungen überschreitet man aber schnell diese Marke. Ein größerer Stick ist besser, zumal mit der Kapazität auch die Leistung wächst. Porteus ist mit USB 2.0 flüssig zu bedienen, mit USB 3.0 ist es richtig schnell mit Bootzeiten unter 20 Sekunden und Browserstarts von zwei, drei Sekunden. Auf CD/DVD ist das Livesystem naturgemäß am langsamsten: Wartezeiten beim Booten und beim Start eines Browsers sind unvermeidlich. Daher fahren Sie auf CD/DVD am besten mit der Startoption "Copy To RAM", die zwar den Start verlangsamt, aber den laufenden Betrieb beschleunigt (die Startmodi sind in Punkt 3 genauer beschrieben).

**Standardkonten und Kennwörter:** Als Standardbenutzer ist "guest" mit dem Kennwort "guest" eingerichtet. Das Konto root hat als Kennwort "toor". Diese Kennwörter müssen Sie wissen, etwa wenn der Bildschirmschoner aktiv wurde und Sie sich neu anmelden müssen (als "guest"). Das root-Konto und dessen Kennwort brauchen Sie in erster Linie für eigene Anpassungen, Updates oder Installationen nach einer Einrichtung auf USB-Stick. Wenn Sie die Kenn-

wörter ändern möchten (nur auf USB sinnvoll), verwenden Sie "Systemverwaltung → Porteus Settings Centre" und dort das Schloss-Symbol. Hier finden Sie unter "Porteus password" die beiden Konten und können die Systempasswörter neu definieren. **Standardumfang:** Die Softwareausstattung orientiert sich an den vom Mate-Desktop gewohnten Programmen plus Porteus-Systemprogramme plus die zwei genannten Browser. Der Partitionierer Gparted ist für jedes Livesystem nützlich und ergänzt in der brandneuen Version 0.31 die Porteus-Edition neben Player wie Audacious oder Gnome MPV. Weiteres Zubehör wie der Editor Pluma, der Bildbetrachter Eye of Mate, die Archivverwaltung Engrampa oder der Dateimanager Caja sind die Mate-typischen Werkzeuge. Insgesamt ist das Softwareinventar nicht üppig, sondern auf die Browser fokussiert, es taugt aber durchaus als generelles Zweitsystem. Nachinstallationen sind auf USB möglich, aber nicht ganz trivial (siehe Punkt 4).

#### 2. Porteus auf USB-Stick

Bei regelmäßiger Nutzung des Surfsystems empfiehlt sich eine Übertragung auf USB-Stick. Das ist nicht nur schneller, sondern erlaubt auch persistente Anpassungen etwa der Mate-Oberfläche oder von Browserlesezeichen sowie den Einbau zusätzlicher Software. Grundsätzlich bleibt Porteus zwar auch auf USB ein Livesystem, das Änderungen bei jedem Neustart verwirft, jedoch bietet Porteus gleich mehrere Möglichkeiten für dauerhafte Änderungen (siehe Punkt 3 bis 5).

Während eine bootfähige Übertragung der ISO-Datei auf CD/DVD mit den bekannten Werkzeugen erfolgt (Brasero unter Linux oder Infrarecorder unter Windows), ist für die Kopie auf USB-Stick etwas Handarbeit erforderlich. Einfaches Kopieren mit dd oder Win 32 Disk Imager der ISO-Datei führt nicht zum Ziel. Es gibt zwei Möglichkeiten für diese Aufgabe:

**Variante 1:** Die Porteus-Macher empfehlen die Übertragung aus dem laufenden Porteus. Dazu booten Sie Porteus mit unserer Heft-DVD und wählen im Menü unter "Systemverwaltung" den Eintrag "Porteus Installer". Unter den angezeigten Partitionen wählen Sie dann den USB-Stick und erledigen mit "Next" und der Option "Install bootloader" die Übertragung. Ungeachtet dieser Empfehlung ist nach unserer Erfah-

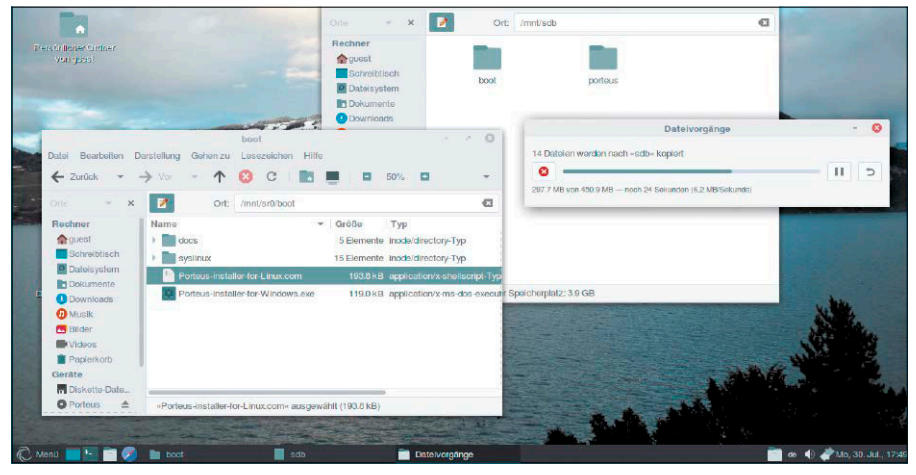

Schnellster Weg zum USB-Stick: Porteus benötigt nur die beiden Ordner "boot" und "porteus". Danach macht ein Shell-Script den USB-Stick bootfähig.

rung die nachfolgende zweite Variante die zuverlässigere. Wir raten zur Variante 2 selbst dann, wenn Sie mit einem bereits laufenden Porteus agieren.

**Variante 2:** Sie kopieren einfach die beiden Ordner "/boot" und "/porteus" aus dem Wurzelverzeichnis des ISO-Abbilds auf den USB-Stick. Jedes Desktop-Linux oder auch Windows kann im Dateimanager das ISO-Abbild mounten ("Bereitstellen") und somit solches Kopieren erledigen. Auf der Heft-DVD ist dies nicht einmal nötig, weil Porteus dort nicht als ISO-Image, sondern bereits ausgepackt vorliegt.

Das System ist damit schon übertragen, aber noch nicht bootfähig. Um es bootfähig zu machen, navigieren Sie im Terminal mit root-Recht zum Ordner "/boo"t (auf dem neuen USB-Stick) und starten dort mit

**bash Porteus-Installer-for-Linux. com**

das erforderliche Tool. Das geht im Prinzip auch unter Windows, da an gleicher Stelle das Tool "Porteus-Installer-for-Windows. exe" vorliegt. Auch dieses muss mit erhöhten Rechten gestartet werden, also nach Rechtsklick mit der Option "Als Administrator ausführen". Wohin die Bootumgebung geschrieben werden soll (nämlich auf den USB-Stick), erkennt das Tool aufgrund seines Startpfades nach unserer Erfahrung automatisch. Dennoch sollten Sie den angezeigten Zieldatenträger kontrollieren.

**Dateisystem des USB-Sticks:** Porteus läuft auf jedem Dateisystem, auch auf den Windows-Dateisystemen NTFS oder FAT32. Dies ist jedoch später mit Einschränkungen bei persistenten Anpassungen verbunden, die dann in einer externen DAT-Datei gespeichert werden müssen. Das funktioniert zwar auch, aber ein mit Ext4 formatierter Stick ist einfacher zu verwalten. Erledigen Sie die Formatierung mit Ext4 vorab mit einem beliebigen Desktop-Linux (etwa mit Gnome-Disks) oder auch mit Gparted unter Porteus selbst.

#### **PORTEUS: MEHR INFOS**

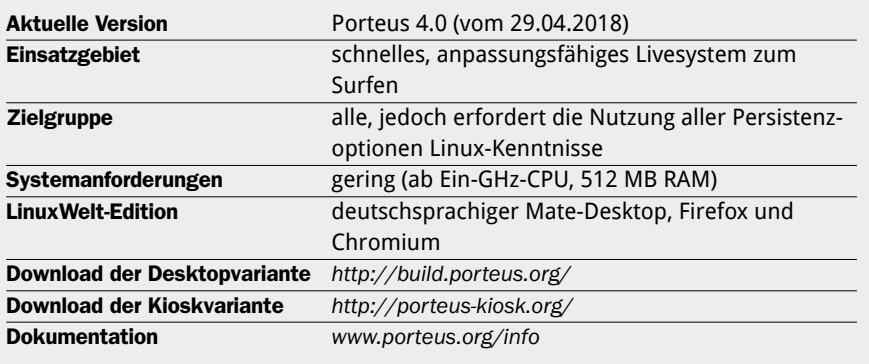

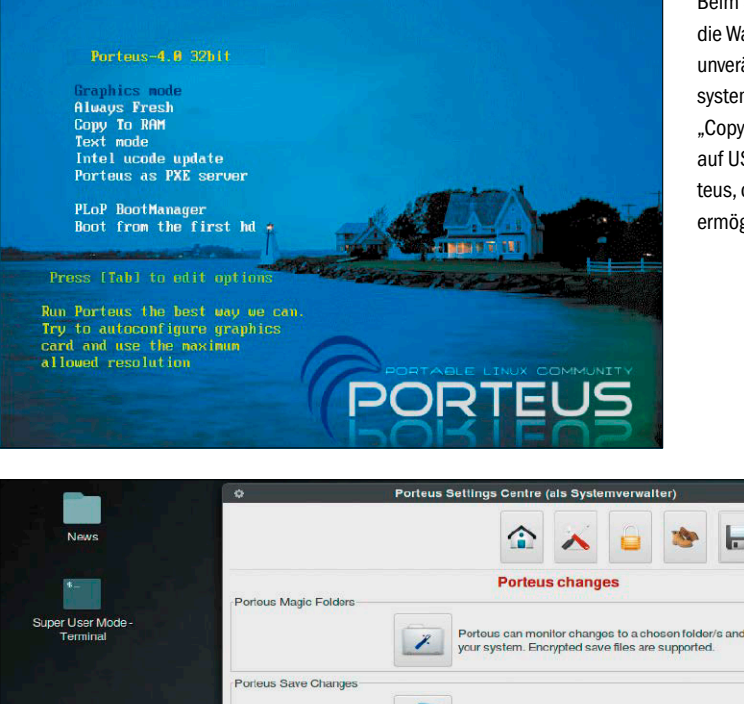

Beim Start haben Sie die Wahl zwischen dem unveränderlichen Basissystem ("Always Fresh", . Copy To RAM") oder auf USB – einem Porteus, das Anpassungen ermöglicht.

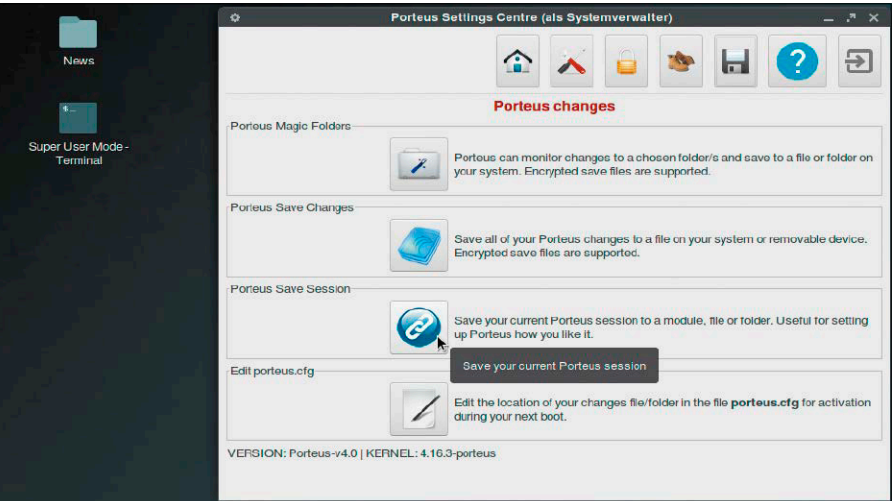

Aktuellen Zustand dauerhaft als "module" speichern: Im Porteus Settings Centre nutzen Sie diese Option nach Anpassungen an Desktop oder Browser.

**Hinweis:** Im laufenden Porteus werden Sie im Menü unter "Systemwerkzeuge" auch noch die Option "create live USB" antreffen, womit Sie das ISO-Abbild von Porteus bootfähig auf USB übertragen. Dabei entsteht aber ein pures Livesystem wie auf CD/DVD. Diese Option ist nicht zielführend, um ein anpassungsfähiges Porteus zu bauen.

#### 3. Anpassungen über Bootoption "Graphics mode"

Im Bootmenü von Porteus entscheiden Sie, ob das System im "Graphics mode" laufen soll oder in den Betriebsarten "Always fresh" sowie "Copy To RAM". In den letzten beiden Modi werden vorangegangene Systemanpassungen grundsätzlich verworfen. "Copy To RAM" schreibt das System komplett in den Speicher, wonach das Medium – CD/DVD oder USB-Stick – sogar entnommen werden kann. Porteus mit "Copy To RAM" startet zwar langsamer, dafür ist das

laufende System dann aber schneller. Auf beschreibbaren USB-Medien ist der "Graphics mode" nicht nur der Standard, sondern auch die funktionsreichste Option, denn das Livesystem bietet gleich mehrere Möglichkeiten für dauerhafte Änderungen. Erste Voraussetzung dafür ist immer der "Graphics mode", jedoch sind für Anpassungen zusätzliche Aktionen erforderlich. Erledigen Sie zunächst alle Änderungen wie etwa das Aktivieren der Browsersynchronisierung, ein anderes Hintergrundbild oder eine angepasste Systemleiste. Danach gehen Sie im Menü auf "Systemverwaltung → Porteus Settings Centre" und auf das Diskettensymbol, das Sie zum Dialog "Porteus changes" bringt. Dort sichern Sie den aktuellen Zustand der Sitzung mit dem Button unter "Porteus Save Session". Von den jetzt angebotenen Optionen wählen Sie am besten "Save to module" und klicken bei der nachfolgenden Ordnerauswahl einfach auf

"OK". Damit landet ein neues Modul "changes-[Datum].xzm" im "modules"-Ordner "/mnt/sd[x][n]/porteus/modules".

Hinweise: Dieser Ordner "modules", obwohl standardmäßig vorgeschlagen, existiert auf einem frischen Porteus 4.0 zunächst noch nicht und muss erst im Dateimanager unter "/mnt/sd[x][n]/porteus" angelegt werden. Sie können aber das XZM-Sicherungsmodul auch einfach im Base-Ordner "/mnt/sd[x][n]/porteus/base" unterbringen. Das ist der Ordner für XZM-Slackware-Archive, die Porteus in jedem Fall lädt. Noch ein Hinweis: Mit dem Dialog "Save to module" können Sie bequem zu Ordnern wie "base" oder "modules" navigieren, aber keine Dateinamen manuell eingeben. Das Sicherungsmodul erhält also immer den Standardnamen "changes-[Datum].xzm".

#### 4. Zusätzliche Software installieren

Porteus lässt sich nicht nur anpassen, sondern auch um Software erweitern. Etwas Bastelei ist dafür nötig, weil Installationen zunächst nur temporär in den Pfad "/tmp/ usm" erfolgen und eine dauerhafte Einrichtung das Verschieben der erhaltenen XZM-Slackware-Archive erfordert. Als Installationswerkzeug dient der USM (Unified Slackware Package Manager), der grafisch unter "Systemwerkzeuge" zu finden ist, aber auch als Terminalbefehl

#### **usm -g [Paketname]**

arbeitet. Sorgen Sie vor Installationen zunächst über "Updates → Update USM" sowie "Update all" dafür, dass das USM-Tool selbst sowie die Paketquellen aktuell sind. Unter "Settings → Preferences" aktivieren Sie mindestens die Option "Convert Slackware packages to Porteus modules".

Über die "Search"-Eingabe können Sie dann nach einem Paketnamen wie etwa "filezilla" oder "htop" suchen. In der Ergebnisliste markieren Sie dann die gewünschte Version und Herkunft (bei mehreren Ergebnissen am besten das Repository "Slackware" wählen) und klicken auf "Download". Die Software wird unter "/tmp/usm" automatisch zu einem XZM-Modul konvertiert und normalerweise auch gleich lauffähig aktiviert. Falls nicht, lässt sich dies im Dateimanager nach Rechtsklick und der Option "Mit Activate öffnen" nachholen.

Dauerhaft ist die Software aber erst im System, wenn Sie das XZM-Modul von

"/tmp/usm/[name].xzm" entweder in den Ordner "/mnt/sd[xy]/porteus/base" oder nach "/mnt/sd[xy]/porteus/modules" kopieren. Weitere Maßnahmen im Porteus Settings Centre sind aber nicht mehr erforderlich.

**Tipp:** Erfahrene Nutzer können mit XZM-Modulen unter "base" und "modules" spielen, indem sie unbenötigte durch Umbenennen der Erweiterung (etwa nach ".xz") einfach abschalten. Aber Vorsicht: Alle Systembestandteile, auch substantielle Module wie Kernel, Xorg, Core, Mate werden auf diesem Weg geladen.

#### 5. Magic Folders für Benutzerdateien

Das Livesystem bietet mit den "Magic Folders" eine weitere Option, Dateien oder auch Konfigurationseinstellungen dauerhaft zu speichern. Der Weg führt wieder in das schon genannte Porteus Settings Centre und zu dessen Diskettensymbol: Die oberste Option "Porteus Magic Folders" startet ein Fenster, in dem Sie das Quellverzeichnis ("Source") und das Speicherverzeichnis ("Target dir") angeben. Wenn Sie Benutzerdateien dauerhaft bewahren möchten, könnte das Quellverzeichnis etwa der komplette Home-Ordner des Standardkontos sein - also "/home/ guest/". Der Backupordner muss bereits existieren und er muss außerhalb des Dateisystems des flüchtigen Livesystems liegen, aber auf dem gleichen Datenträger – also etwa unter "/mnt/sd[xy]/home".

Alles, was dann im Standardkonto "guest" geschieht, wird nach "/mnt/sd[xy]/home"

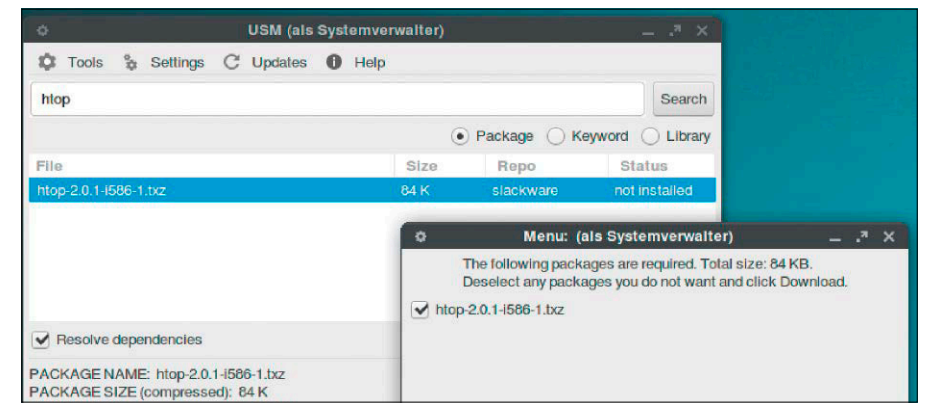

Zwei Browser liefert das System auf Heft-DVD bereits mit. Der Paketmanager installiert bei Bedarf weitere Programme, die als XZM-Module dauerhaft eingerichtet werden können.

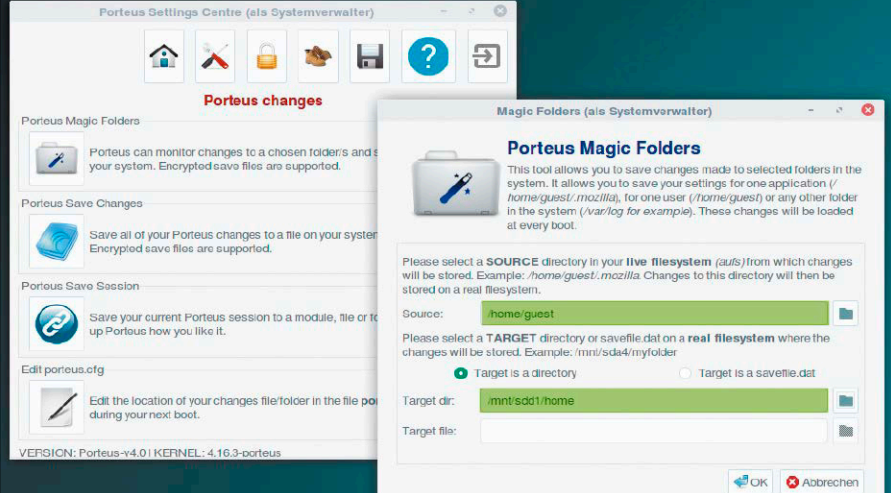

Noch eine Persistenzoption: Ein "Magic Folder" spiegelt ein ausgewähltes Verzeichnis des Livesystems und schreibt die Dateien beim Systemstart automatisch zurück.

gespiegelt und beim nächsten Systemstart wieder restauriert. Einmal angelegte Magic Folders können Sie nur über eine Konfigurationsdatei wieder rückgängig machen: Diese liegt unter "../porteus/rootcopy/etc/ magic folders".

#### **DIE PORTEUS-KIOSKVARIANTE**

Gegenstand dieses Artikels und der Heft-DVD ist der Porteus Desktop. Die Variante Porteus Kiosk können wir aber nicht ganz übergehen, weil es kaum eine robustere Möglichkeit gibt, ein Gerät unbeaufsichtigt zum Surfen bereitzustellen.

Porteus Kiosk ist das eindeutig einfachere Porteus mit einem Firefox oder Chrome im ausschließlichen Kioskmodus ohne jeden Systemzugriff. Der Browser speichert keine Infos wie Verlauf oder Kennwörter. Beendet wird das Kiosksystem durch Abschalten des Geräts.

Da das System keinerlei Zugriff ermöglicht, müssen alle Browser- und Sicherheitseinstellungen vorab erledigt werden. Das 87 MB große ISO-Abbild für den Kioskmodus ([http://por](http://porteus-kiosk.org)[teus-kiosk.org](http://porteus-kiosk.org)) ist ein Installationsimage, das Sie mit dd oder dem Win 32 Disk Imager auf USB schreiben, danach booten

und dann das eigentliche System einrichten. Bei der Einrichtung mit dem Assistenten gilt es, den gewünschten Browser auszuwählen und viele englischsprachige Fragen zu beantworten. Dazu gehören Browserauswahl, Netzwerkzugang (Ethernet? WLAN?) und diverse Browser- und Systemeinstellungen. Diese können das System noch restriktiver abhärten oder auch öffnen.

Zum Beispiel geht es auch um die Frage, ob nach Strg-Alt-Entf ein Shut-down-Dialog angezeigt werden soll. Interessant ist auch die Option, eine Startseite festzulegen, die etwa im lokalen Netzwerk liegen kann (Firmen, Museen, Schulen). Der Installationsassistent schreibt dann das maßgeschneiderte System auf den Zieldatenträger. Selbst mit Zusatzmodulen fordert Porteus in dieser Kioskvariante kaum mehr als 150 MB Platz.

#### Raspberry Pi: Power over Ethernet

Bei vielen Netzwerkprojekten mit dem Raspberry Pi stellt sich die Frage, woher die Energieversorgung kommen soll, wenn die Platine in entlegenen Ecken steht. Die Stromversorgung über weite Strecken wird nun deutlich einfacher mit Power over Ethernet (PoE) und dem Raspberry Pi 3 B+. Für diesen gibt es eine fertiges Aufsteckplatine (HAT), um den Mini-Computer per Netzwerkkabel mit Strom zu versorgen. Der PoE-HAT arbeitet nach dem Standard 802.3af und ist ab 18 Euro im Versandhandel zu haben.

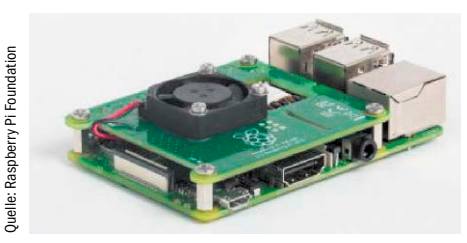

#### Debian GNU/Linux wird 25

Eine der dienstältesten und wichtigsten Linux-Distributionen begeht ein Jubiläum: Vor 25 Jahren

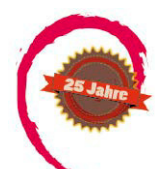

gründete Ian Murdock (1973–2015) Debian GNU/Linux und sorgte mit dem robusten DEB-Paketsystem für eine Revolution im Paketmanagement, das Abhängigkeiten zwischen DEBs automatisch auflösen konnte. Andere Distributionen wie Slackware konnten dies damals noch nicht und die Installation von Programmen war entsprechend umständlich. Die ersten Debian-Ausgaben waren schon darauf ausgerichtet, überflüssige Bibliotheken und redundante Dateien strikt zu vermeiden. Die ambitionierten Pläne gingen auf und ab Debian 0.93 im März 1995 wurde das System zur beliebtesten Linux-Distribution, auf der auch Ubuntu aufbaute.

Heute arbeiten mehr als 2000 Entwickler und Helfer an Debian mit, das nächstes Jahr in der Version 9 erscheinen wird und die größte nicht-kommerzielle Linux-Distribution bleibt. Der herausragende Entwickler Ian Murdock verließ das Projekt 2015 und beging Selbstmord in seiner Wohnung im Silicon Valley.

Alle News von David Wolsk

# Vorschau auf den Kernel 4.19

Die Neuerungen beim nächsten Linux-Kernel stehen fest. Die Freigabe wird aber erst im Oktober erfolgen.

Der Linux-Kernel 4.19 ist derzeit noch Beta, doch wird sich inhaltlich bis zur endgültigen Version nichts mehr ändern. Ausgabe 4.19 wird wieder ein Kernel mit Langzeitpflege von 24 Monaten. Der Kernel schlägt mit seinen neuen ARM-Grafiktreibern eine neue Richtung ein und arbeitet auf Initiative von Linus Torvalds auf die Unterstützung von leistungsstarken ARM-Laptops hin. Auf diese ARM-Basis setzt der Linux-Chefpinguin große Hoffnungen, nachdem Intels X86-Plattform nach

etlichen Missgeschicken wie Spectre und Meltdown vielen Experten nicht mehr attraktiv und sicher erscheint.

Neue Treiber gibt es außerdem für die USB-WLAN-Dongles AVM 430 und 860, die mit dem schnellen 802.11ac arbeiten. Speziell für Server gibt es ein überarbeitetes I/O-Management, das weniger wichtige Hintergrundprozesse daran hindert, den Serverdiensten Systemressourcen abzuziehen. Im Zusammenspiel

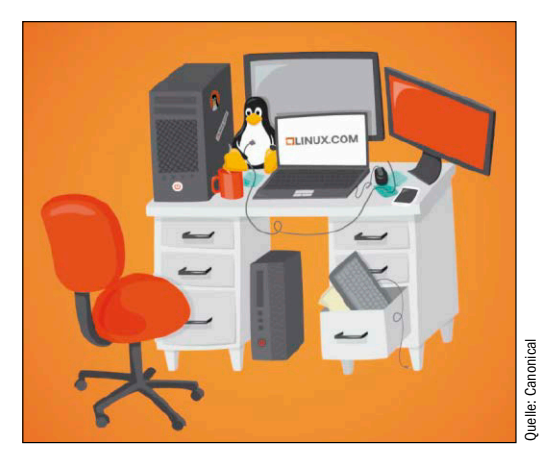

mit Samba ist es ab dem nächsten Kernel möglich, auf Snapshots von Windows-Freigaben über das Netzwerk zuzugreifen, wenn ein Windows- oder Samba-Server diese anbietet. Das Dateisystem BTRFS bekommt die Fähigkeiten zur gleichzeitigen Defragmentierung während Leseoperationen und Ext4 nutzt jetzt ein größeres Datumsfeld in Zeitstempeln, um über das Jahr 2106 hinaus zu funktionieren.

## KDE Neon für ARM-Notebooks

Das KDE-Team hat das Ubuntu-basierte KDE Neon mit dem Plasma-Desktop in 64 Bit auf die ARM-Plattform portiert und viele Anpassungen vorgenommen, damit die anspruchsvolle Desktopumgebung auch auf den sparsamen CPUs ansprechend läuft. Der erste Laptop, auf dem KDE Neon funktioniert, ist das Pinebook. Der kostengünstige

Rechner arbeitet mit einer Quadcore-CPU mit 1,2 GHz (Cortex A53), verfügt über zwei GB Arbeitsspeicher und bietet auf seinem integrierten eMMC-Speicher 16 GB Platz für Desktop und Programme. Der Bildschirm arbeitet bei 11,6 Zoll mit einer Auflösung von 1366 x 786 Pixeln. Für KDE stellen diese Spezifikationen durchaus eine Herausforderung dar. Das ARM-Image von KDE Neon ist unter [https://files.kde.org/neon/images/](https://files.kde.org/neon/images/pinebook-remix-nonfree/) [pinebook-remix-nonfree](https://files.kde.org/neon/images/pinebook-remix-nonfree/) verfügbar.

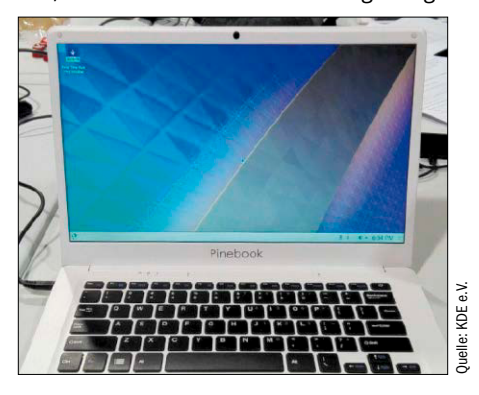

## Cimon: Ubuntu hilft Astronauten

Airbus und IBM haben für die Besatzung der Internationalen Raumstation (ISS) einen persönlichen sprachgesteuerten Assistenten entwickelt, der Astronauten bei Experimenten unterstützen soll. Das Gerät namens Cimon (Crew Interactive Mobile Companion) ist ein kugelförmiger Linux-PC auf Ubuntu-Basis, der in der Raumstation auf Zuruf Situationen mit hohem Stressaufkommen entschärfen soll. Der Assistent bewegt sich frei schwebend durch die Raumstation und wird dazu von zwölf Luftgebläsen angetrieben. Künstliche Intelligenz sorgt dafür, dass Cimon autonom durch die Station navigieren kann und seine Ziele selbständig findet. Zu den Aufgaben gehören die Protokollierung von Experimenten und der Abruf sowie die Präsentation von Datensätzen aller Art. Als erste Testperson hat sich der deutsche Astronaut Alexander Gerst des Assistenten angenommen und dessen

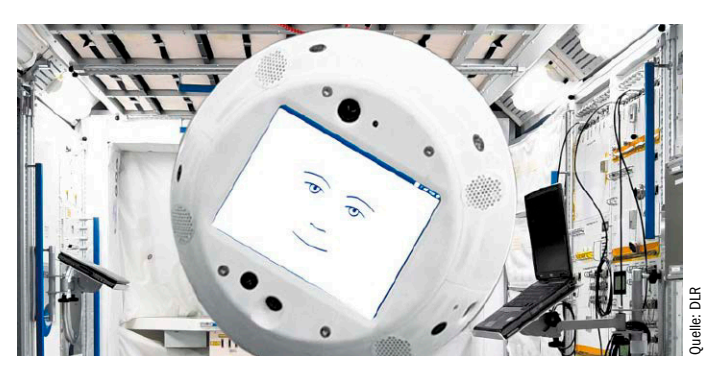

Fähigkeiten im Detail erklärt ([www.dlr.de/dlr/desktopdefault.aspx/](http://www.dlr.de/dlr/desktopdefault.aspx/tabid-10212/332_read-26307) [tabid-10212/332\\_read-26307](http://www.dlr.de/dlr/desktopdefault.aspx/tabid-10212/332_read-26307)).

#### **SICHERHEITSNEWS**

#### Foreshadow: Intel-CPUs erlauben Speichereinblick

Die Serie an schweren Sicherheitslücken in Intel-Prozessoren und deren Microcode reißt nicht ab: Die neueste Lücke nennt sich Foreshadow beziehungsweise

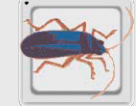

L1TF und erlaubt unberechtigte Speichereinblicke über den Level-1- Cache der CPU. Als Problem zeigt sich dies besonders bei der Virtualisierung, denn aufgrund der Prozessorarchitektur könnten Gastsysteme so auf Speicherinhalte des Hostsystems zugreifen und geschützte Inhalte auslesen. Der dafür verantwortliche Fehler liegt in der Speicherverwaltung von Intel-CPUs, die bei spekulativer Befehlsausführung Code in eigentlich geschützten Speicherbereichen ausführen. Dies ist derselbe Programmkreis, in welchen die Lücken Meltdown und Spectre gehören. Entdeckt hatten die Lücken zwei Forscherteams unabhängig voneinander. Der Linux-Kernel wird ab Version 4.18.1 (64 Bit) einen Fix gegen Foreshadow haben. Große Distributionen wie Red Hat Enterprise Linux, Ubuntu und Suse haben den Fix bereits zurückportiert und ausgeliefert.

#### Clam AV: Feindliche Übernahme

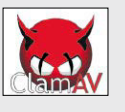

Der Virenscanner als Einfallstor: Clam AV ist für Denialof-Service-Angriffe verwundbar. Ein Update auf eine Version ab Clam AV 0.100 ist für alle Anwender auf allen

Betriebssystemen Pflicht. Entdeckt hatten die Lücken Ubuntu-Entwickler und erläuterten, wie sich Clam AV mit manipulierten PDF-Dateien dazu missbrauchen lässt, den Scanner völlig lahmzulegen.

#### Kernel: Meltdown-Fix für 32 Bit

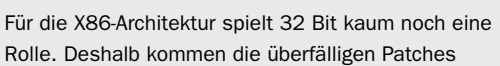

gegen die Meltdown-Bugs in Intel-CPUs und einigen AMD-Prozessoren auch mit einiger Verspätung in den 32-Bit-Kernel. Für 64 Bit waren die Patches per Kernel Page Table Isolation (KPTI) schon seit Jahresbeginn vorhanden. Falls Linus Torvalds an der Codequalität nichts auszusetzen hat, wird der Schutz vor Meltdown ab Kernel 4.19 enthalten sein. Dabei sind, wie bei den Patches für 64-Bit-Prozessoren, ebenfalls empfindliche Leistungseinbußen zu erwarten.

#### Intel: Microcode sorgt für Unmut

Noch ein PR-Debakel für Intel: Debian-Entwickler haben erbost auf eine lizenzrechtliche Klausel zu Intels Micro-

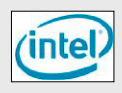

code für deren CPUs hingewiesen, welche die Verbreitung des proprietären Microcode-Blobs untersagt und außerdem die Veröffentlichung von Prozessorbenchmarks verbieten will. Intel hat reagiert und die Microcode-Updates gegen Prozessorbugs wie "Foreshadow" mit einer weniger restriktiven Lizenz versehen, die unter [https://01.org/mcu](https://01.org/mcu-path-license-2018)[path-license-2018](https://01.org/mcu-path-license-2018) einsehbar ist.

#### Firefox: Risikoreiche Add-ons entfernt

Die Mozilla Foundation hat aus dem offiziellen Verzeichnis der Firefox-Add-ons etwa zwei Dutzend Erweiterungen entfernt, weil diese zu viele Daten von Anwendern des

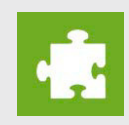

Browsers an die Entwickler der Add-ons weiterleiten, zum Teil unverschlüsselt. Zu den Streichkandidaten gehören nicht nur kleine Exoten, sondern auch das prominentere "Web-Security". Dieses Add-on will Phishing-Versuche unterbinden, sendet aber Klartext über unchiffriertes HTTP an den Server der Entwicklerfirma. Die Kritik an Web Security war der Auslöser für die Mozilla Foundation, ab sofort strengere Maßstäbe an die Erweiterungen anzulegen.

#### Android: Angriff mit Modembefehlen

Wer einst mit Modem online gegangen ist oder vor der Verfügbarkeit von Internetverbindungen BBS-Nummern angewählt hat, wird die AT-Befehle zur Modemkontrolle

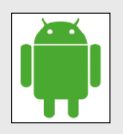

noch von Anwendungen wie Telemate kennen. Auch Android kennt AT-Befehle, die heute kaum noch eine Rolle spielen. Dieser AT-Befehlssatz erlaubt aber die Manipulation eines Android-Geräts über eine USB-Verbindung. So ist die Änderung der Firmware möglich, das Auslesen von Benutzerdaten, das Abschalten von Sperrbildschirmen und die Fälschung von Benutzereingaben. Die Entdecker der Lücke weisen darauf hin, dass in ungünstigen Szenarien auch Bluetooth-Verbindungen für solche Angriffe dienen können. Viele Smartphone-Besitzer müssen sich darauf einstellen, dass diese Android-Lücke nie durch ein Systemupdate durch den Hersteller behoben wird.

#### **UPDATETELEGRAMM**

Der kompakte Player im Stil des alten, aber unvergessenen Players Winamp bindet

#### Audacious 3.10

LADSPA-Effekte über den optionalen Equalizer ein. Außerdem gibt es eine Plug-in-Schnittstelle und eine Steuerung der Lautstärke per Mausrad über das Programmsymbol im Infobereich. Das PPA [https://launchpad.net/~nilarimogard/+](https://launchpad.net/~nilarimogard/+archive/ubuntu/webupd8)  [archive/ubuntu/webupd8](https://launchpad.net/~nilarimogard/+archive/ubuntu/webupd8) liefert fertige Pakete für Ubuntu.

#### Digikam 6.0

In der neuen Version erhält die Fotoverwaltung neue Fähigkeiten, Videos in einer

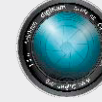

Datenbank zu organisieren, mit Schlüsselwörtern zu versehen und nach Eigenschaften zu durchsuchen. Mit der Unterstützung von Metadaten in Videodateien wird Digikam auch zum Organisationstalent für Clips, die sich auf der Festplatte anhäufen. ([https://www.digikam.org](https://www.digikam.org/))

#### Firefox 62

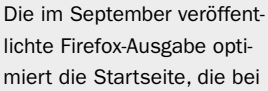

leeren Tabs erscheint. Die konfigurierbaren Abschnitte enthalten jetzt auch die Google-Suche und einen Link zu Amazon. Die Abschnitte lassen sich ausblenden oder mit Duck Duck Go, Bing und Wikipedia ersetzen. Im Oktober beginnt die Mozilla Foundation damit, alte Add-ons aus dem offiziellen Verzeichnis zu entfernen, welche nicht mit der neuen Version von Firefox über die Webextensions-Schnittstelle kompatibel sind. ([https://](https://www.mozilla.org/de/firefox) [www.mozilla.org/de/firefox](https://www.mozilla.org/de/firefox)).

#### Gnome 3.30

Zur aktuellen Gnome-Version, die auch in Ubuntu 18.10 enthalten sein wird, hat sich die

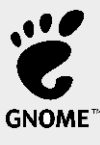

Desktopumgebung um die Verbesserung ihrer Stabilität gekümmert, die in den letzten zwei Ausgaben gelitten hatte. Der Dateimanager Nautilus arbeitet flüssiger und der Paketmanager Gnome Software kann Flatpaks automatisch aktualisieren. ([https://www.gnome.org](https://www.gnome.org/)).

### Lubuntu: 32 Bit soll bleiben

Eigentlich war nach internen Abstimmungen der Ubuntu-Entwickler geplant, die kommende Ausgabe von Ubuntu 18.10 "Cosmic Cuttlefish" generell nur noch in 64 Bit auszuliefern. Diese Maßnahme erscheint Simon Quigley, dem Macher der schlanken Lubuntu-Ausgabe ([http://lubuntu.net](http://lubuntu.net/)), nun doch zu rigoros. Lubuntu

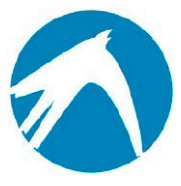

eignet sich besonders für alte Rechner mit wenig Rechenleistung und daher wäre ein Linux mit 32-Bit-Architektur für diesen Einsatzzweck immer noch optimal. Allerdings soll Lubuntu in 32 Bit nur dann erscheinen, wenn sich genügend Tester finden, die vor der Veröffentlichung auf Bugsuche in der 32-Bit-Ausgabe gehen. Außerdem wird die Anzahl der freiwilligen Tester zum Indikator, wie groß das Interesse an einem 32-Bit-Lubuntu tatsächlich noch ist. Täglich aktualisierte Images von Lubuntu 18.10 gibt es bereits unter [http://iso.qa.ubuntu.com/qatracker/milestones/390/builds/177585/down](http://iso.qa.ubuntu.com/qatracker/milestones/390/builds/177585/downloads)[loads](http://iso.qa.ubuntu.com/qatracker/milestones/390/builds/177585/downloads) zum Download. Die Entwickler bitten darum, Fehler in Launchpad zu melden, das den offiziellen Ubuntu-Ausgaben als Bugtracker dient. In der kommenden Ausgabe (18.10.2018) wechselt Lubuntu, wie lange angekündigt, vom Desktop LXDE zum neueren Qt-basierten LXQT.

### Dropbox: Nur noch für Ext4

Linux-Anwender haben eine enorme Auswahl an Dateisystemen. Wer Dropbox unter Linux mit dessen nativen Client nutzt, muss die Daten zum Abgleich mit dem Cloudspeicher aber bald schon auf einer Ext4-Partition speichern: Ab November 2018 will Dropbox unter Linux keine anderen Dateisysteme mehr als Ext4 unterstützen. Auch verschlüsselte Partitionen werden für die Synchronisation mit dem Client nicht mehr funktionieren. Betroffene Dropbox-Anwender hat

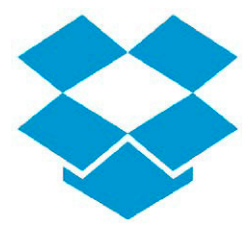

der Client per Hinweisfenster bereits von der kommenden Einschränkung informiert. Eine schlüssige Erklärung für diesen Schritt ist Dropbox aber bisher schuldig geblieben. Vermutlich bereitet die große Zahl der verschiedenen Dateisysteme unter Linux erheblichen Mehraufwand bei der Entwicklung des Linux-Clients, der Dateien automatisch auf Änderungen überwacht.

### Webgiganten einigen sich auf Portabilität

In einer groß angelegten Kooperation von Google, Facebook, Twitter und Microsoft wollen diese Unternehmen ihren Onlinenutzern ermöglichen, die eigenen Benutzerdaten einfacher zwischen den teilnehmenden Diensten auszutauschen. Die Webriesen wollen dazu eine Reihe an Open-Source-Werkzeugen und ein einheitliches, komplett dokumentiertes Format zum Datenaustausch entwickeln. Anwender sollen damit ihre eigenen Daten einfach von den Diensten exportieren und zu einem anderen Dienst umziehen können.

In der Pressemitteilung von Google heißt es, dass die neue Initiative auf das eigene Projekt "Takeout" von 2007 zurückgeht, das den Download der eigenen Daten von Google-Diensten vereinfachte. Das neue Projekt will einen Download überflüssig machen, wenn Anwender mit ihren Daten zu einem anderen Dienst umziehen möchten.

Einer der Gründe für die Kooperation dürfte die DSGVO beziehungsweise GDPR sein, welche eine Klausel enthält, die den Nutzern das Recht auf die eigenen Daten einräumt.

## Dell: Notebooks mit Ubuntu 18.04

Bislang lieferte Dell seine Linux-Geräte noch mit Ubuntu 16.04 aus. Die kommenden Notebooks der XPS-13-Reihe wird Dell mit Ubuntu 18.04 ausstatten. Das Dell XPS 13-9370 wird das erste Modell, das mit diesem Linux-System verfügbar ist. Die Neuauflage der kompakten Notebooks enthält eine Core-i7-CPU der achten Generation (8550U) mit vier Kernen und 1,8 GHz sowie acht GB RAM und einer NVMe-SSD mit 256 GB. In dieser Ausstattung ist das Gerät für 1329 Euro zu haben. Der Hardwarehersteller startete seine Linux-Reihe im Jahre 2012 als "Developer Edition" und frischt die Ge-

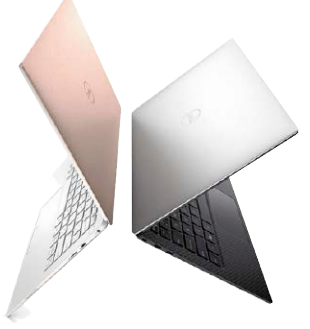

räte bei anhaltendem Erfolg regelmäßig mit aktuellen Hardwarespezifikationen auf.

### Ubuntu: Snaps schneller finden

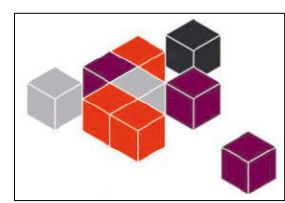

Der übliche Weg, Snap-Pakete in Ubuntu zu finden und zu installieren, führt über die Anwendung "Gnome Soft-

ware", die sowohl reguläre Programmpakete aus den Ubuntu-Repositories als auch Snaps anzeigt. Vielen Anwendern missfällt diese Paketverwaltung aber wegen ihrer unattraktiven, zudem unübersichtlichen und langsamen Oberfläche. Auch ist es nicht möglich, gezielt nach Snaps zu suchen. Das geht jetzt viel einfacher im Webbrowser mit der neuen Seite <https://snapcraft.io/store>. Dieser offizielle Snap Store listet Snap-Pakete systematisch auf, zeigt die Entwickler dahinter, liefert Empfehlungen und Screenshots. Eine Anleitung zeigt den Installationsweg in der Shell, liefert aber auch anklickbare Installationsbuttons, die in Ubuntu funktionieren.

## Gnome: GTK 4 im Herbst

Die Gnome Foundation hat einen Zeitplan zur Vorstellung des Toolkits GTK 4 präsentiert und will im Spätherbst 2018 die erste Version fertig haben. Der Wechsel des Gnome-Toolkits ist bei GTK eine größere Sache als bei anderen Toolkits, denn die Gnome Foundation

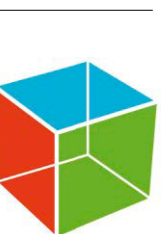

scheut sich nicht, inkompatible Änderungen zu Vorgängerversionen einzuführen. GTK 4 wird deshalb mit einiger Spannung erwartet. Fortschritt, Gnome-Philosophie, Ziele und konkrete Änderungen protokolliert der GTK-Blog ([https://blog.gtk.](https://blog.gtk.org/2017/08/07/progress-towards-gtk-4/) [org/2017/08/07/progress-towards-gtk-4](https://blog.gtk.org/2017/08/07/progress-towards-gtk-4/)).

## Valve: Wine-Portierung für Spiele

Mit "Proton" hat die Spieleschmiede Valve einen eigenen Port des Windows-API-Nachbaus Wine gestartet, um weitere Spieletitel unter Steam verfügbar zu machen, auch wenn diese nicht explizit für Linux vorliegen. Bislang waren auf Steam Linux-Versionen von Spielen verfügbar, aber in Zukunft können auch pure Windows-Spiele über Pro-

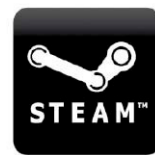

ton unter Linux laufen. Valve hat bereits einige Spieletitel für die Betaphase von Proton ausgewählt, für die es bis jetzt keine Linux-Version gab. Dazu gehören Fallout Shelter, Star Wars Battlefront 2, Doom, Beat Saber und The Last Remnant.

#### **UPDATETELEGRAMM**

#### Gparted 0.32

Der nicht nur für Linux-Anwender unverzichtbare Partitionie-

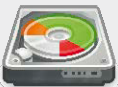

rer steht in einer neuen Version sowie als neues Livesystem bereit. Gparted 0.32 liefert zahlreiche kleine Verbesserungen im Umfang mit Dateisystemen und kann nun mit Luks-Mappings von verschlüsselten Partitionen umgehen. ([https://gparted.org](https://gparted.org/)).

#### Ubuntu Touch OTA-4

Das Mobilbetriebssystem Ubuntu Touch, das auf einigen Modellen des spani-

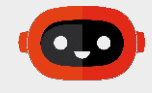

schen Herstellers BQ lief, wurde von Canonical aufgegeben. Seitdem kümmert sich eine unabhängige Entwicklergemeinde darum und hat es mit Ausgabe 4 auf den Stand von Ubuntu 16.04 gebracht. Diese gibt es online, Over The Air (OTA), ohne Neuinstallation. Apps im Ubports App Store müssen nun jedoch neu kompiliert werden, deren Anzahl ist aber überschaubar ([https://ubports.com/de\\_DE/blog](https://ubports.com/de_DE/blog)).

#### Netrunner 2018.8 Rolling

Eine Weile sah es so aus, als ob die Arch-Variante von Netrunner mit KDE Plasma 5 nicht mehr aktualisiert würde und nur

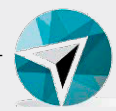

noch direkt aus den Arch-Linux-Repositories Updates bekäme. Jetzt melden sich die Macher der Distribution (Blue Systems GmbH) mit einer aktualisierten Version von Netrunner Rolling zurück. Der Vorteil gegenüber Arch Linux ist die sorgfältig eingerichtete KDE-Umgebung, zumal Blue Systems wichtiger Sponsor des KDE-Projekts ist. Ein Unterschied zu anderen KDE-Oberflächen ist der Punkt "Plasma Tweak" in den Systemeinstellungen für das Feintuning. ([https://www.netrunner.com](https://www.netrunner.com/)).

#### Open WRT 18.06

Das alternative Linux-System Open

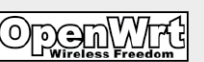

WRT für zahlreiche Routermodelle vereint sich wieder mit seiner Abspaltung LEDE. Die Arbeit der zwei Teams fließt nun in einer neuen Version zusammen. Als Verbesserungen gibt es DHCPv6 und schnelles Hardware-NAT bei Firmware mit dem Kernel 4.14. ([https://openwrt.org](https://openwrt.org/)).